**الجـمهورية الجزائرية الديمقراطية الشعبية République Algérienne démocratique et populaire** 

**وزارة التعليم الــعــالي والبحــث العــلمــي Ministère de l'enseignement supérieur et de la recherche scientifique**

> **جــامعة سعد دحلب البليدة Université SAAD DAHLAB de BLIDA**

> > **كلية التكنولوجيا Faculté de Technologie**

**قسم اإللكترونيـك Département d'Électronique**

## **Mémoire de Master**

Mention Électronique Spécialité Instrumentation

Présenté par

FETTIS Rofeida

&

HERIDA Basma

# **Réalisation du banc de test d'un alternateur à griffes à l'aide d'une interface Processing**

Proposé par : Mme BRAHIMI.N

Année Universitaire 2018-2019

*Nous devrons remercier, en premier lieu, ALLAH le tout puissant de nous avoir donné le courage, la force et la volonté pour bien mener ce travail.*

*Au terme de ce travail, nous adressons nos gratitudes et nous remercions énormément notre promotrice Mme BRAHIMI.N qui a dirigé ce travail, ça ne sera pas suffisant de lui exprimer toute nos reconnaissances pour la confiance, la disponibilité et la générosité qu'elle nous a accordées pour faire avancer ce travail.*

*Nous adressons nos sincères remerciements à Monsieur FAS.L et Monsieur NADJEMI.O pour leur aide, leurs conseils tout au long de la réalisation de ce travail.*

*Enfin, nous adressons nos sincères remerciements à tous nos proches et amis, qui nous ont toujours soutenu et encouragé au cours de la réalisation de ce mémoire.*

*Nous tenons à remercier les honorables membres du jury d'avoir accordé leurs temps pour examiner et enrichir ce travail.*

## **Dédicaces**

Je dédie ce modeste travail à ma grand-Mère

A ma très chère Maman, merci pour ton amour, ton inquietude, tes encouragements et ton soutien durant toute ma vie, je t'aime énormément Maman.

A mon cher Papa, c'est grâce à vous que je suis devenu ce que je suis, merci Papa et je t'aime également.

A mes chers frères Mohamed et Houssemeddine, et à mes très chères sœurs Nedjma et Maroua.Merci d'avoir partagé avec moi les plus beaux moments de ma vie, je vous aime tous.

A ma très chère amie et binôme Rofeida avec qui j'ai passé de très beaux moments de ma vie je t'aime ma chérie.

A mes très chèrs copins avec qui j'ai partagé le bon et le mauvais durant toute l'annéeWissem, Ali, Yasser.

**Basma**

Je dédie ce modeste travail et ma profonde gratitude

A la femme qui a souffert sans me laisser soufrire, qui n'a jamais dit non à mes exigences et qui n'a épargne aucun effort pour me rendre heureuse mon adorable mère Saliha.

A l'homme mon précieux offre de dieu à qui je dois ma vie ma réussite et tout mon respect moncherpère Arezki.

Mon adorable petit frère Arezki qui sait toujours comment procurer la joie et le bonheur pour toute la famille.

A mon cher mari Aghiles, merci d'avoir donné un sens à ma vie, merci pour ton soutien ton amour et tes encouragements tout au long de mes études, que dieu te protège.

A ma grand-mère et grand père mes oncles Ahmed, Samir, Farid, mes tantes Yamina, djidjiga que dieu leurs donne une longue et joyeuse vie.

Mon chère binôme Basma pour son soutien moral, sa patience et sa compréhension tout au long de ce projet et mes amies Wissem, Yasser et tous ceux que j'ai connu jusqu'à maintenait merci.

#### **Rofeida**

**ملخص:**

الكهرباء وااللكترونيات لها أهمية كبيرة في سيارات اليوم عبر البطارية يجب ان يوفر مولد المخلب كل الطاقة الكهربائية االزمة لألجهزة الكهربائية المختلفة في السيارة. لذلك من الضروري التأكد ان هذه الهيئة دائما في حالة عمل جيدة. مهمتنا بناء طاولة اختبار تستخرج المعلومات الضرورية من المولد مثل جهد الخروج وتيار الحمل بحيث يمكن اجراء التشخيص في اقل وقت ممكن مما يكشف عن حالة المولد.

#### **كلمات المفاتيح:**

طاولة اإلختبار؛المولد؛البطاقة اإللكترونية؛ شدة التيار؛التوتر؛ المخلب

#### **Résumé :**

L'électricité et l'électronique prennent une grande importance dans les automobiles d'aujourd'hui. Via une batterie, l'alternateur à griffe doit assurer toute l'énergie électrique nécessaire aux différents dispositifs électriques dans un véhicule.Il est donc, nécessaire de veiller à ce que cet organe soit toujours en bon état de marche. Notre travail consiste à réaliser un banc de test qui permettra d'extraire de l'alternateur les informations nécessaires telles que la tension de sortie et le courant de charge afin de pouvoir dresser en un minimum de temps un diagnostic révélant l'état de l'alternateur.

**Mots clés :** Le banc de test ;alternateur à griffe ; carte électronique ; courant de charge ; tension ;

Vitesse.

#### **Abstract:**

Electricity and electronics are of great importance in today's automobiles. Via a battery, the claw alternator must provide all the electrical energy necessary for the different electrical devices in a vehicle. It is therefore necessary to ensure that this body in always in good working. Our job is building a test that will extract the necessary information from the alternator, such as the output voltage and the load current, so that a diagnosis can be made in a minimum of time revealing the status of the alternator.

**Keywords**: test banc; electronic board; voltage; the claw alternator

## **Table de matière**

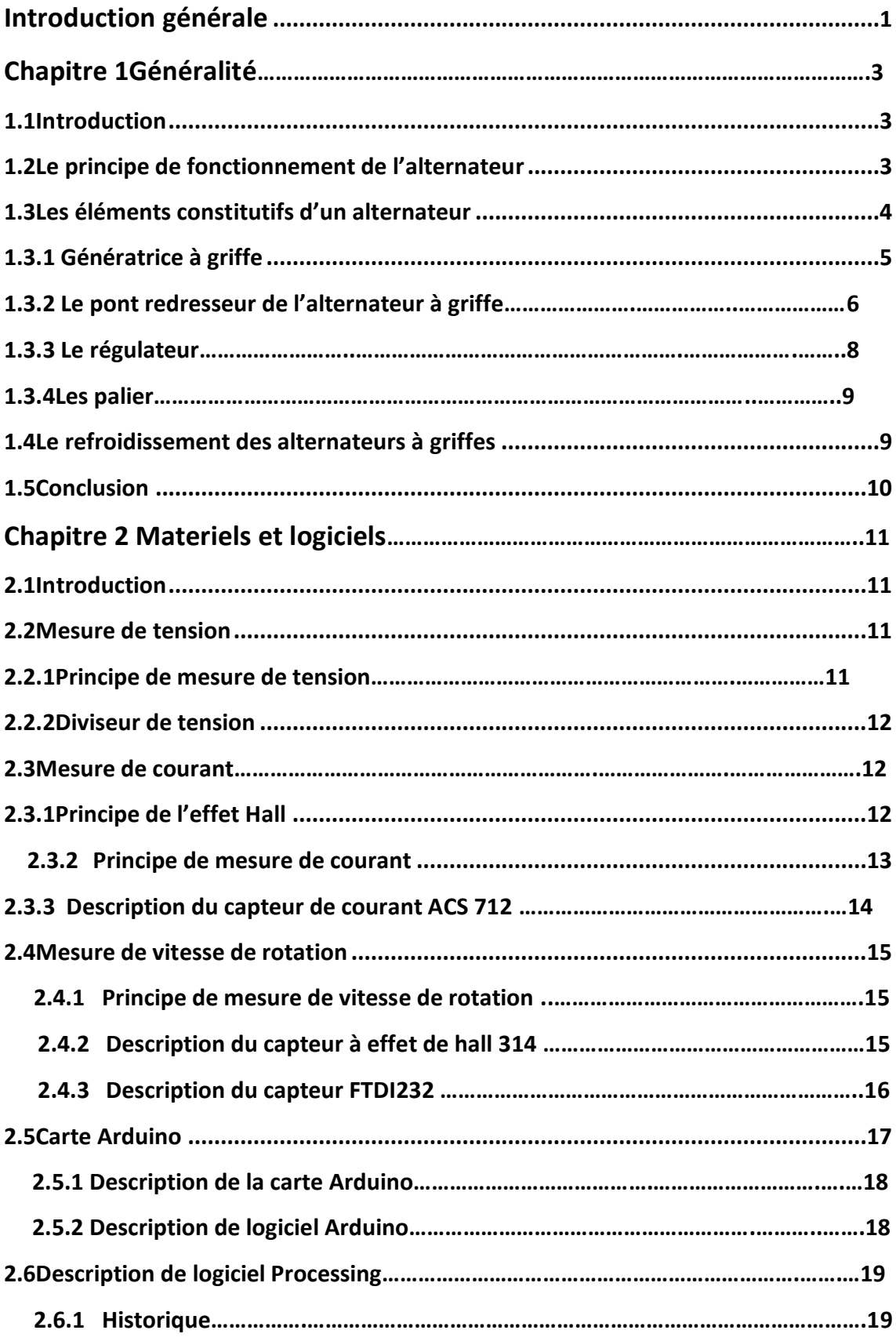

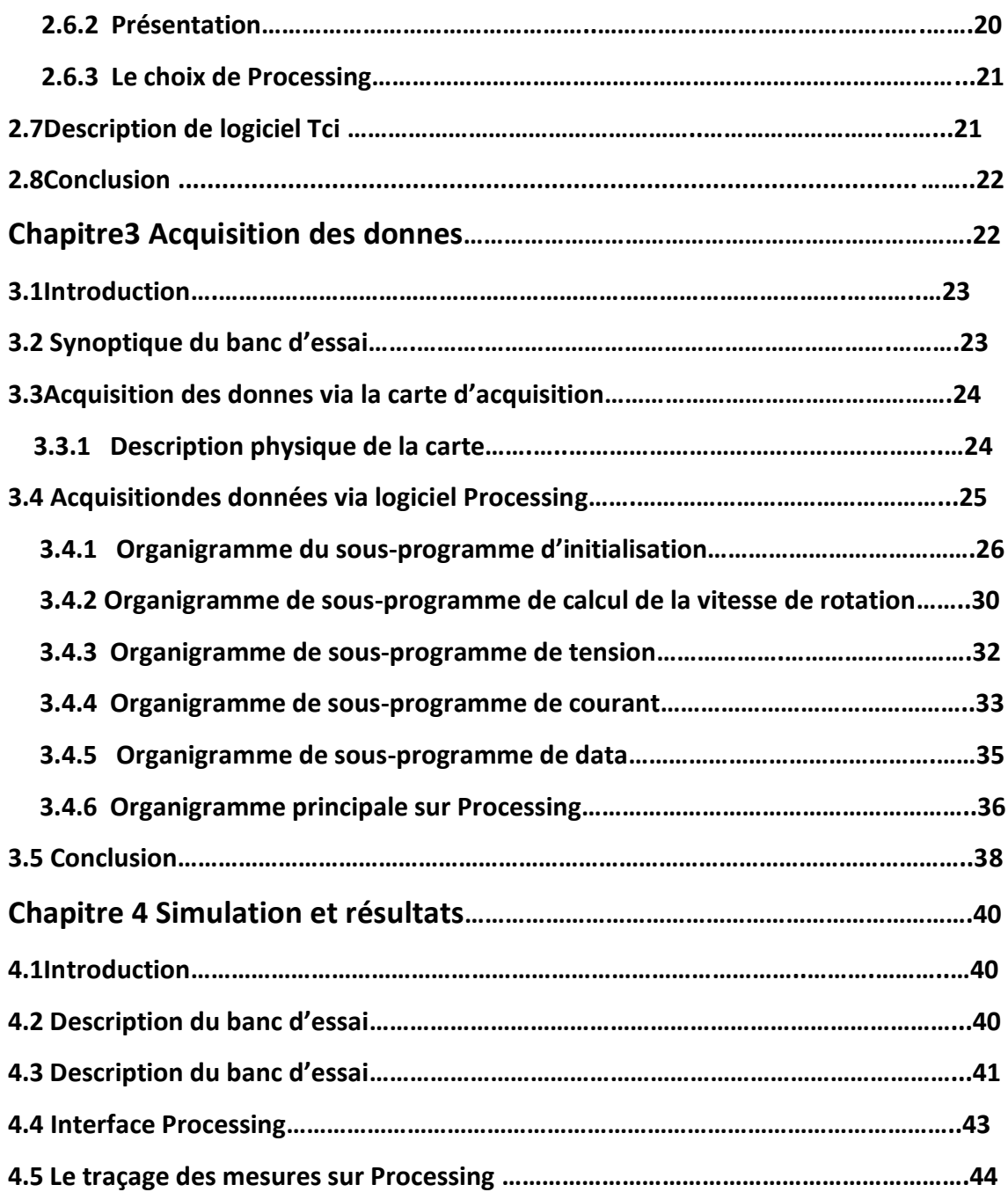

## **Liste des figures**

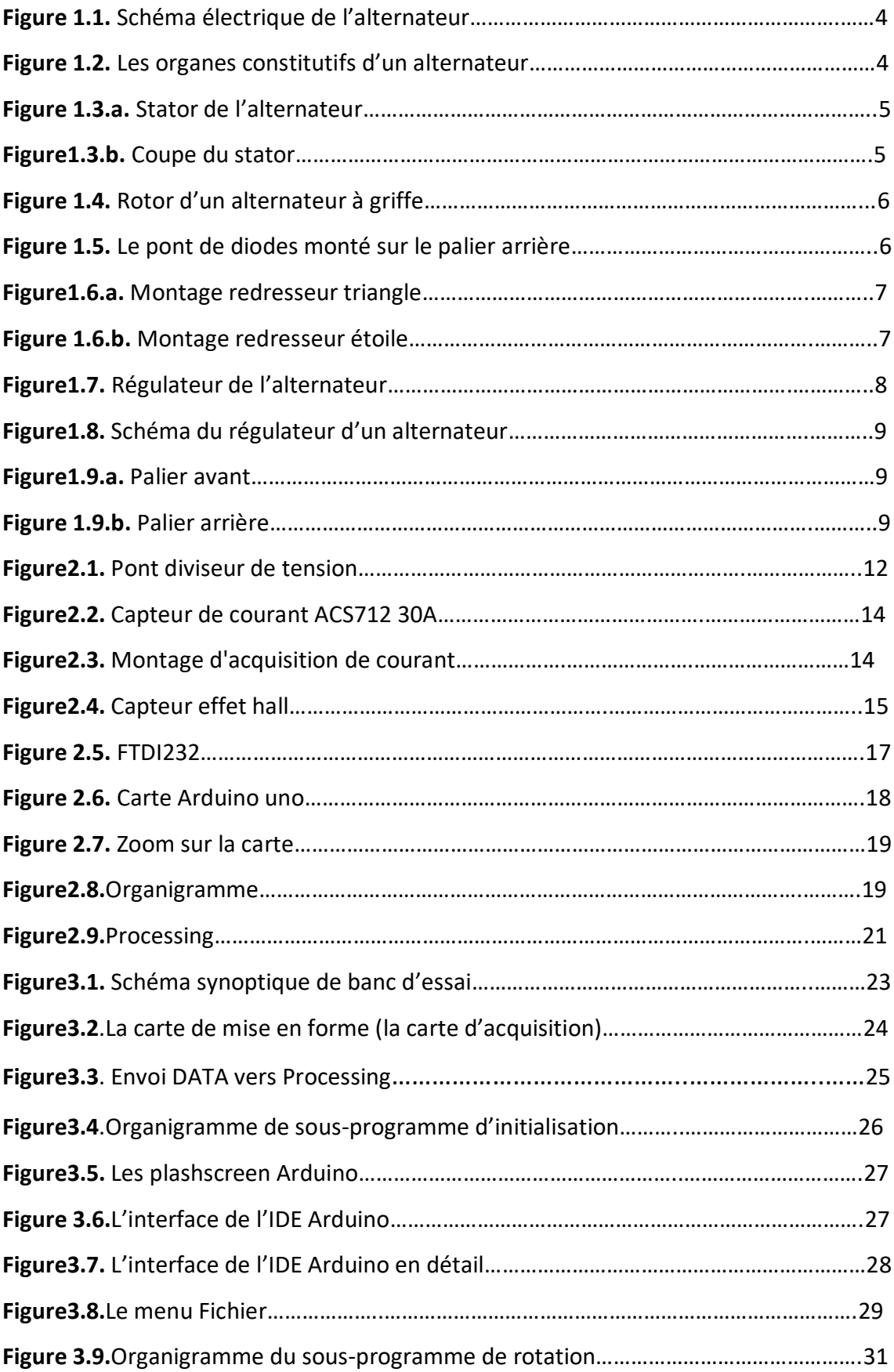

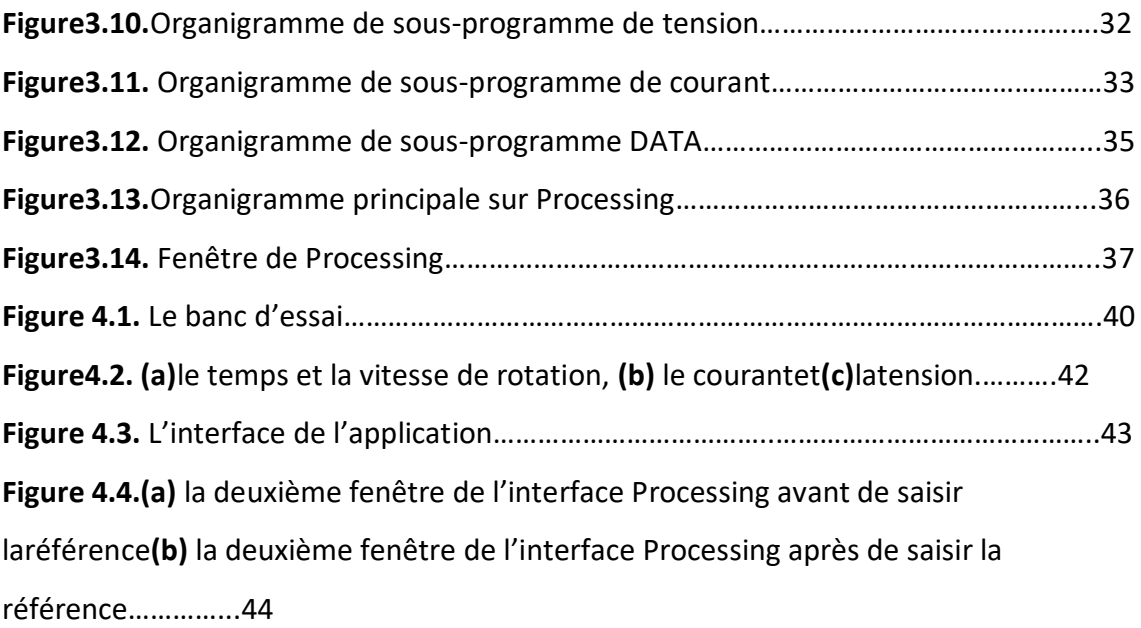

## **Liste des tableaux**

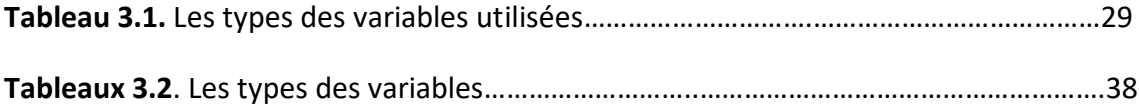

<span id="page-10-0"></span>Le secteur de l'automobile est un marché très concurrentiel entraînant les constructeurs d'automobiles à améliorer sans cesse leurs produits. Ainsi, l'électricité et l'électronique prennent une grande importance dans les automobiles d'aujourd'hui. L'alternateur à griffe constitue jusqu'à ce jour le générateur d'énergie électrique le plus utilisé dans le domaine de l'automobile. C'est lui qui fournit de l'énergie électrique au véhicule via la batterie. Cette énergie électrique sert à alimenter le moteur, la batterie, le chauffage, l'éclairage, etc*.* L'alternateur produit du courant et ne se met en marche que lorsque le moteur tourne. Sans l'alternateur, la batterie ne peut pas à elle seule démarrer la voiture. Il est, donc, nécessaire de veiller à ce que cet organe soit toujours en bon état de marche.

Dans un véhicule, lorsque le voyant « batterie » s'illumine sur le tableau de bord, cela signifie que la batterie est en hors service ou que l'alternateur ne la recharge pas convenablement. Il faut alors savoir si c'est la batterie ou l'alternateur qui est en cause. Une baisse de la puissance des phares en haut régime moteur est symptomatique d'une défaillancede l'alternateur, dans cette situation l'alternateur doit passer au Diagnostic qui doit se faire en le soumettant à une série de mesures et de tests, nécessitant plusieurs étapes et multiples matériels.

Dans ce travail, nous avons pensé à réaliser un banc de test qui permettra d'extraire de l'alternateur les informations nécessairestel que la tension de sortie ou le courant de charge afin de pouvoir dresser en un minimum de temps un diagnostic révélant l'état de l'alternateur.

Notre travail est structuré de la manière suivante :

Le premier chapitre, regroupe les résultats d'une recherche bibliographique sur l'alternateur à griffe. Le deuxième chapitre, est réservé à la description des différents capteurs et logiciels utilisés. Dans le troisième chapitre, on trouve les différentesétapessuivies pour la programmation. Le quatrième chapitre, regroupe tous les résultats obtenus. Finalement, on termine par une conclusion générale.

#### <span id="page-12-1"></span><span id="page-12-0"></span>**1.1 Introduction**

Les véhicules automobiles modernes sont maintenant équipés de circuits électriques et électroniques aussi variés que nombreux, il est donc nécessaire de disposer d'une source d'énergie électrique embarquée et autonome, mais également d'un dispositif de production de courant faisant face à la consommation permanente d'électricité. Cette fonction a été dévoluée autrefois à une DYNAMO, de nos jours, elle est à confier à un ALTERNATEUR.

#### <span id="page-12-2"></span>**1.2 Le principe de fonctionnement de l'alternateur**

L'alternateur transforme une énergie mécanique en une énergie électrique. Il a pour rôle, d'alimenter en courant continu tous les récepteurs reliés au réseau de bord, et plus particulièrement de charger la batterie.

Il s'agit d'une machine particulière, fonctionnant suivant le même principe que les machines synchrones traditionnelles. L'alternateur est entraîné par le moteur thermique au moyen d'une transmission par courroie qui multiplie la vitesse de l'alternateur par un coefficient de l'ordre de 2.7 par rapport à la vitesse du moteur thermique. La figure 1.1 représente un schéma électrique de l'alternateur.

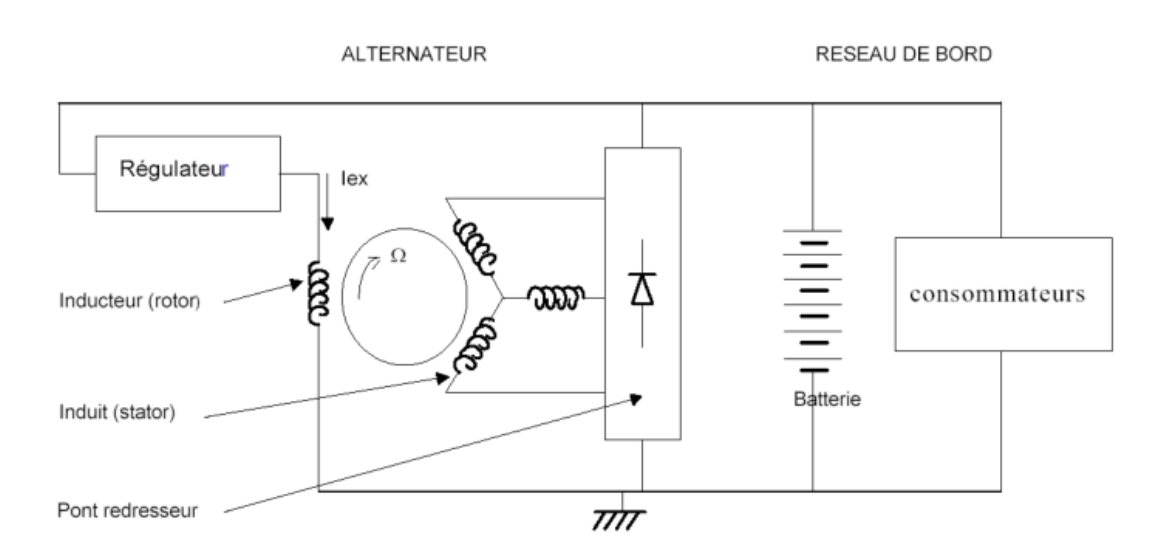

**Figure 1.1.** Schéma électrique de l'alternateur.

## <span id="page-13-0"></span>**1.3 Les éléments constitutifs d'un alternateur**

L'alternateur (Figure 1.2) est constitué, essentiellement, d'une génératrice à griffe, d'un redresseur et d'un régulateur.

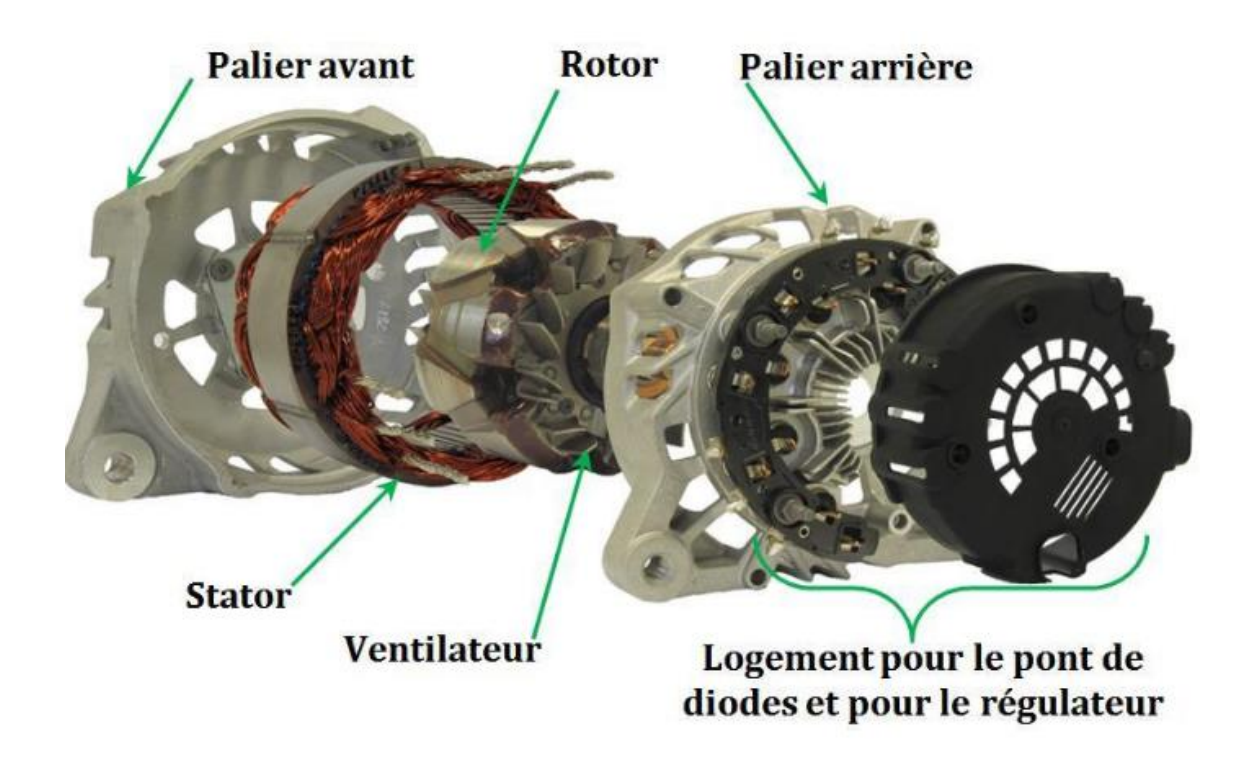

**Figure 1.2.** Les organes constitutifs d'un alternateur

#### <span id="page-14-0"></span>**1.3.1 Génératrice à griffe**

La génératrice à griffe est classée dans la catégorie de machines synchrones triphasées. La particularité de cette dernière provient de la forme de son rotor qui est en forme de griffes.

La génératrice à griffes est constituée d'une partie fixe (induit) appelée stator et d'une autre partie mobile (inducteur) appelée rotor

• Le stator

Le stator est constitué de tôles isolées pourvues d'encoches pour le bobinage. L'épaisseur des tôles est généralement de 0,5 mm et parfois de 0,35mm. Les enroulements sont triphasés et le couplage est souvent en triangle.

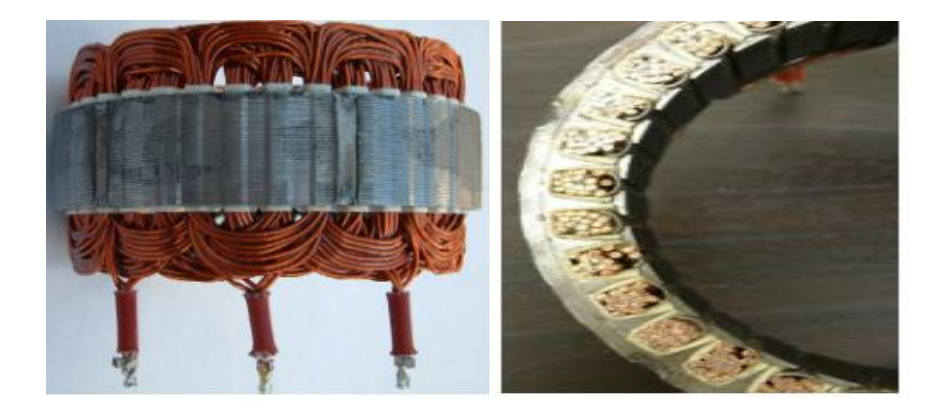

**Figure 1.3. a.** Stator de l'alternateur**Figure 1.3.b.** Coupe du stator

• Le rotor :

Le rotor possède un enroulement d'excitation, il est constitué d'une seule bobine, alimentée par deux bagues. Cette bobine est placée entre des plateaux à griffes, permettant de créer les pôles. La figure 1.5 représente un rotor à griffe ordinaire. Ces plateaux à griffes sont réalisés avec un matériau ferromagnétique massif (il n'y a pas de feuilletage, donc les pertes fer seront importantes, notamment à cause des courants de Foucault). Généralement le nombre de pôles est de 12, voire de 16 pour certains modèles de puissances importantes.

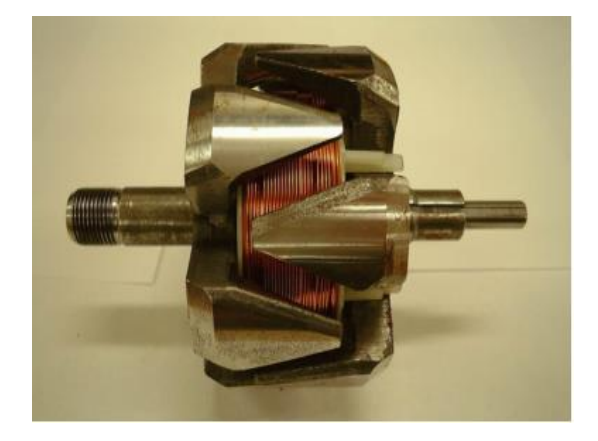

**Figure 1.4.** Rotor d'un alternateur à griffe

#### **1.3.2 Le pont redresseur de l'alternateur à griffe**

Le bobinage statorique produit un système de tension triphasé alternatif. La génératrice est, donc relié à un redresseur de diode afin de redresser le courant triphasé en courant continu pour charger la batterie et couvrir tous les besoins du réseau de bord.

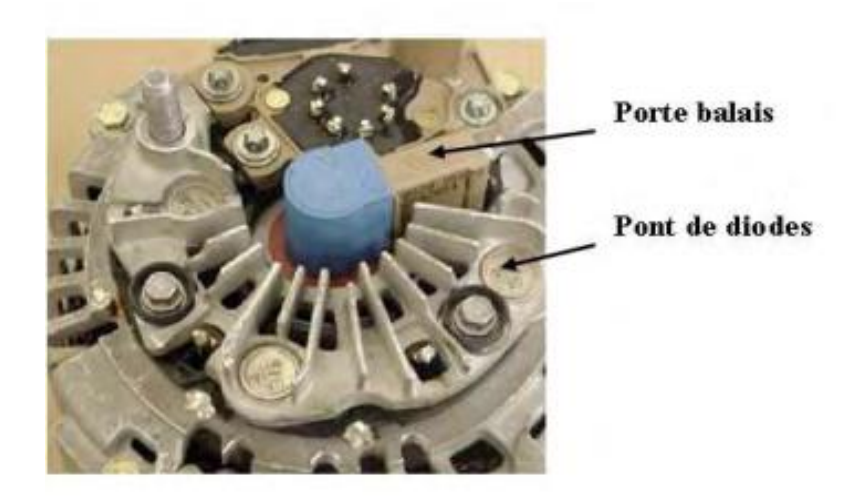

**Figure 1.5.** Le pont de diodes monté sur le palier arrière

La plupart des alternateurs ont un redresseur qui possède six diodes de puissance pour redresser le courant triphasé

Le pont de diodes est composé de deux groupes de trois diodes de puissance, pouvant supporter une tension importante. Plus précisément, il est constitué de la façon suivante :

- Un groupe est composé de trois diodes positives**,** reliées entre elles par leur côté non passant : c'est la sortie positive
- L'autre groupe, constitué de trois diodes négatives**,** reliées entre elles par leur côté passant : c'est la sortie négative
- Chaque diode positive est reliée de son côté passant à une diode négative de son côté non passant
- Chacune de ces liaisons est reliée à une des trois phases du stator.

Son fonctionnement est le suivant :

- Chaque phase produit alternativement un courant de sens positif et un courant de sens négatif ;
- Lorsque le sens du courant est positif, le courant est bloqué côté négatif et passant côté positif ;
- Lorsque le sens est négatif, donc inversé, il est bloqué côté diodes positives et passant côté sortie négative.

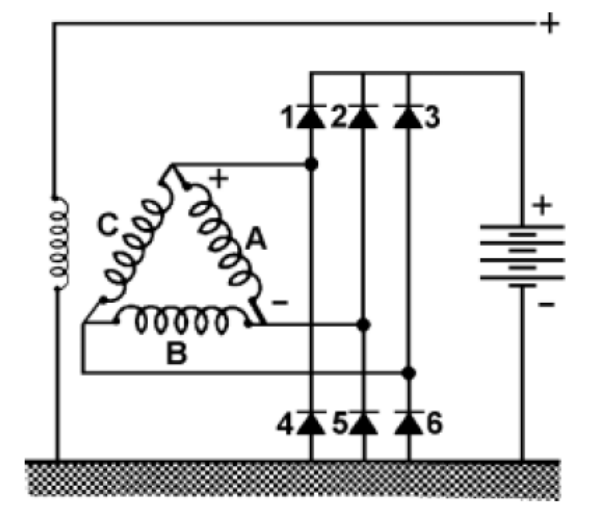

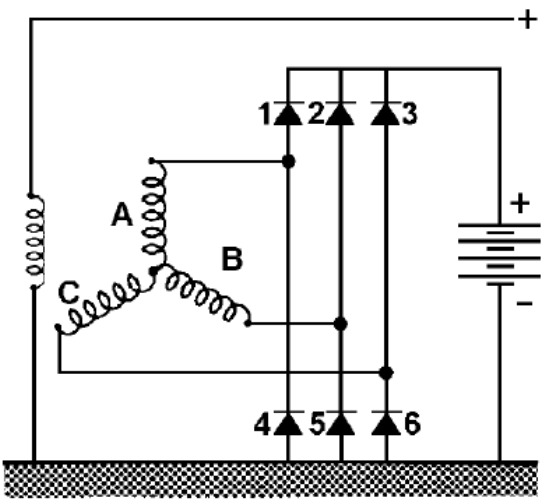

**Figure 1.6.a.** Montage redresseur triangle **Figure 1.6.b.** Montage redresseur étoile

La tension de sortie produite dépend de trois facteurs :

– le nombre des spires des enroulements du stator

– l'intensité du champ magnétique

– la vitesse de rotation.

Ce dernier facteur rend nécessaire la présence d'un régulateur de tension. Ce régulateur de tension est souvent intégré dans l'alternateur

#### <span id="page-17-0"></span>**1.3.3 Le régulateur**

Le régulateur électronique permet de réguler la tension du réseau de bord en fonction de la charge de la batterie. Cet organe contrôle donc, à la manière d'un hacheur série, le courant d'excitation de l'alternateur afin que le débit de l'alternateur, quelle que soit sa vitesse de rotation, s'adapte à la charge de la batterie. En général, le régulateur est couplé avec les balais de l'excitation.

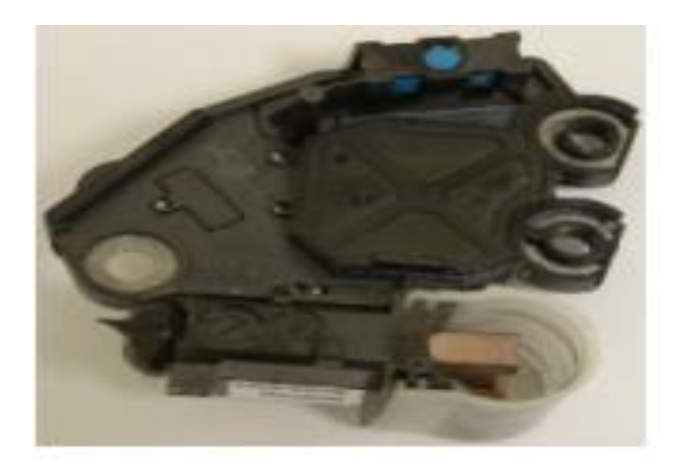

**Figure 1.7.** Régulateur de l'alternateur

Lorsque la tension générée par l'alternateur est supérieure à la valeur prédéfinie (~14 volts), le régulateur coupe le courant ou le limite de façon à faire chuter l'électricité produite. Lorsque la tension aux bornes de la batterie est en-dessous du seuil limite (~14 volts), le régulateur régénère le champ magnétique, permettant ainsi le chargement de la batterie

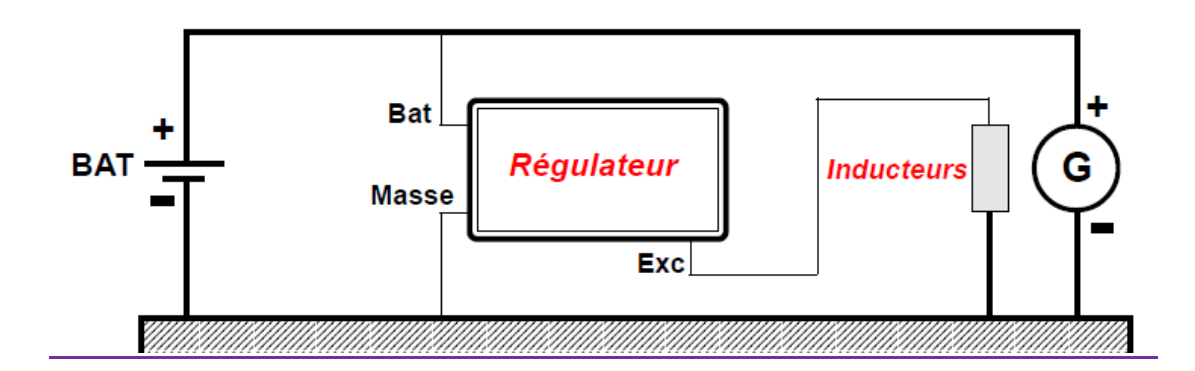

**Figure 1.8.** Schéma du régulateur d'un alternateur

#### <span id="page-18-0"></span>**1.3.4 Les paliers**

Les paliers représentent l'armature externe de l'alternateur avec un palier avant et un palier arrière. Ils sont tous les deux en fonte d'aluminium, ils sont munis de roulements à billes et présentent des ailettes afin d'optimiser le refroidissement de l'alternateur. Ils enserrent le rotor et le stator et soutiennent l'arbre par le biais des roulements. Une courroie assure la liaison entre l'arbre et le moteur thermique. Le palier arrière supporte également le ou les ponts de diodes, le porte-balais et le régulateur.

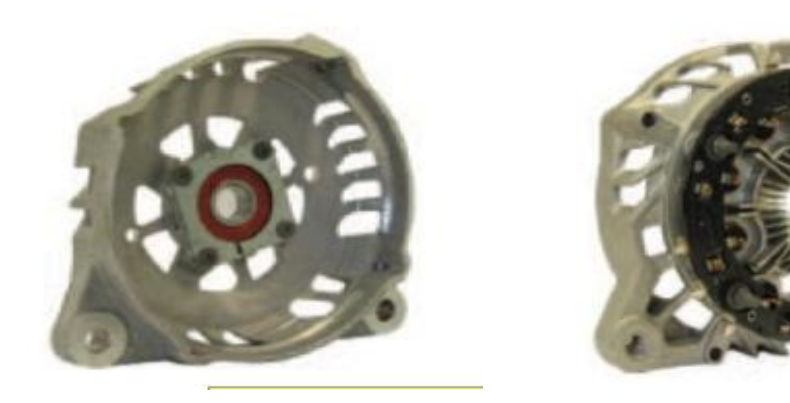

**Figure 1.9.a.** Palieravant**Figure 1.9.b.** Palier arrière

#### <span id="page-18-1"></span>**1.4 Le refroidissement des alternateurs à griffes**

Les alternateurs ont besoin de refroidissement à cause des pertes d'induites. Il existe deux technologies de refroidissement, l'une par utilisation de deux ventilateurs internes entraînés par le rotor (ils sont placés aux deux extrémités du rotor, l'un pour faire entrer l'aire et l'autre pour le faire sortir). La deuxième méthode est le refroidissement par circulation d'eau sur la carcasse de l'alternateur.

## <span id="page-19-0"></span>**1.5 Conclusion**

Dans ce premier chapitre, nous avons présenté l'alternateur à griffes utilisé comme générateur d'électricité dans les véhicules. Tous d'abord nous avons représenté cette machine dans son environnement dans l'automobile, en suite les différents organes constitutifs ainsi que le rôle de chacun.

#### <span id="page-20-1"></span><span id="page-20-0"></span>**2.1 Introduction**

Ce chapitre consiste en la présentation des différentes méthodes d'application et la description des différents matériels et logiciels utilisés.

#### <span id="page-20-2"></span>**2.2 Mesure de tension**

#### <span id="page-20-3"></span>**2.2.1 Principe de mesure de tension**

La plus simple représentation du diviseur de tension consiste à placer deux résistances électriques en série (voir le schéma ci-dessous). Ce type d'association de résistances étant omniprésent dans les montages électriques, le pont diviseur en devient une des notions fondamentales en électronique.

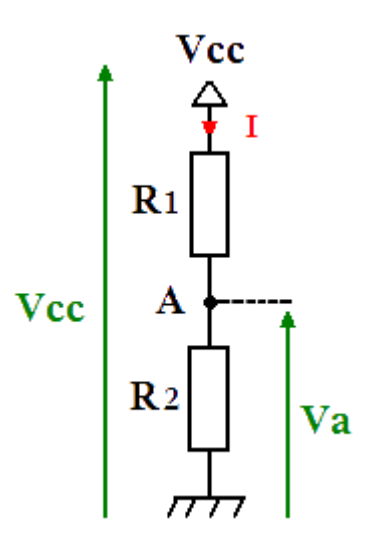

**Figure 2.1.** Pont diviseur de tension.

Il est possible de calculer facilement la valeur de  $V_A$  dans le montage de droite, à la condition de connaitre les valeurs des résistances et la valeur de la tension Vcc. La première formule à utiliser est celle de la loi [d'Ohm](http://www.elektronique.fr/cours/loi-ohm.php) qui permet de citer cette équation :

$$
I = \frac{V_{cc}}{R_1 + R_2} \tag{2.1}
$$

En utilisant la loi d'Ohm une seconde fois, il est possible de déterminer l'équation suivante :

$$
V_a = R_2 \cdot 1 \quad (2.2)
$$

Dans la formule ci-dessous, il suffit de remplacer le courant (I) par sa valeur équivalente (la première équation) pour déterminer facilement l'équation de  $V_A$ :[1]

$$
V_a = R_2 \frac{V_{cc}}{R_1 + R_2} \tag{2.3}
$$

#### <span id="page-21-0"></span>**2.2.2 Diviseur de tension**

Le pont diviseur de tension est un montage électrique simple. Il permet de déterminer une tension proportionnellement à une autre tension. Ce type de montage est utilisé couramment pour créer une tension de référence dans un circuit électrique.[1]

#### **2.3 Mesure de courant**

#### <span id="page-21-1"></span>**2.3.1 Principe de l'effet Hall**

Un champ magnétique B et un courant électrique I crée dans le matériau une différence de potentiel  $\boldsymbol{U_h}$ .

Un barreau de semi-conducteur soumis à un champ magnétique uniforme B et traversé par un courant I, est le siège d'une force électromotrice  $\boldsymbol{U_h}$ sur deux de ses faces. La tension de Hall  $\boldsymbol{U}_h$ est définie par la relation ci-contre :

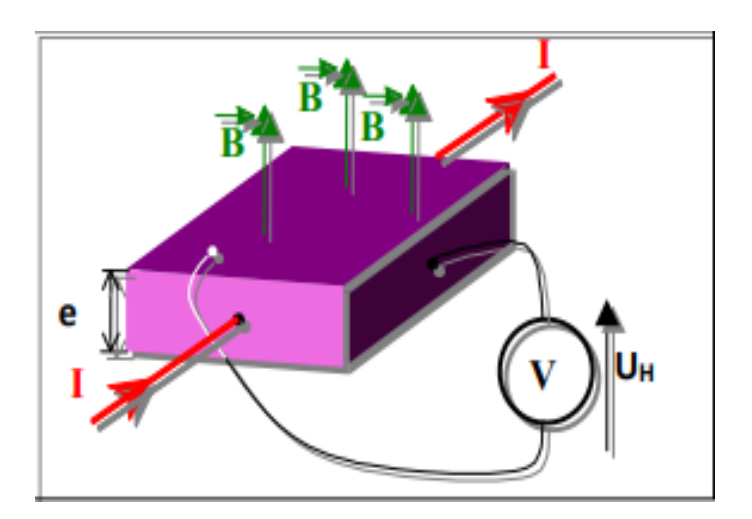

**Figure.2.2.** Principe de l'effet hell

$$
U_h = R_h \frac{I.B}{e}(2.4)
$$

Avec

- $R_h$ : constante de Hall (dépend du semi-conducteur).
- I : intensité de la source de courant(A).
- B : intensité du champ magnétique.
- e : épaisseur du barreau de silicium.[2]

#### <span id="page-22-0"></span>**2.3.2 Principe de mesure de courant**

Le capteur acs712 est constitué d'un circuit à effet Hall linéaire et d'un circuit de conduction en cuivre. Le chemin de conduction du cuivre est situé autour de la surface de la matrice. Lorsque le courant alternatif ou continu passe par un chemin de conduction en cuivre, il produit un champ magnétique. Ce champ électromagnétique interagit avec le capteur à effet Hall. Le circuit à effet Hall convertit ce fichier électromagnétique en tension proportionnelle, alternative ou continue, en fonction du type de courant d'entrée. Cette tension de sortie est mesurée à l'aide d'Arduino ou de n'importe quel autre microcontrôleur. Après avoir mesuré cette tension, nous la reconvertissons en courant en utilisant des équations de sensibilité qui seront traitées ultérieurement.

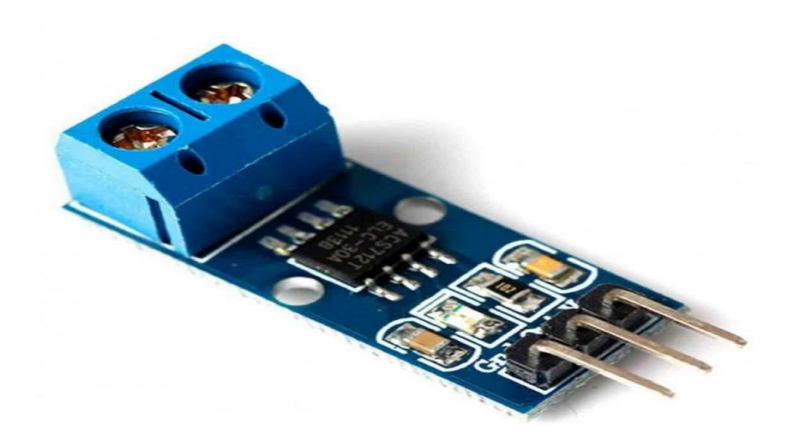

**Figure 2.3.** Capteur de courant ACS712 30A

#### **2.3.3 Description du capteur de courant ACS 712**

Acs712 est un capteur de courant à effet hall. Il peut mesurer à la fois le courant continu et le courant alternatif. C'est un capteur de type linéaire. C'est un très célèbre circuit intégré conçu par [Allegro](http://www.allegromicro.com/) . Il présente des caractéristiques d'annulation du bruit et de temps de réponse très élevé. L'erreur de sortie est d'environ 1,5%, mais on peut y remédier avec une programmation intelligente et en multipliant la valeur mesurée par l'erreur standard du capteur. Si vous donnez du courant continu à son entrée, il donnera une tension continue proportionnelle à la sortie du capteur et si vous donnez du courant alternatif à l'entrée deacs712, vous obtiendrez une tension alternative proportionnelle à la sortie. Le terme proportionnel dépend de la sensibilité de sortie du capteur [3].

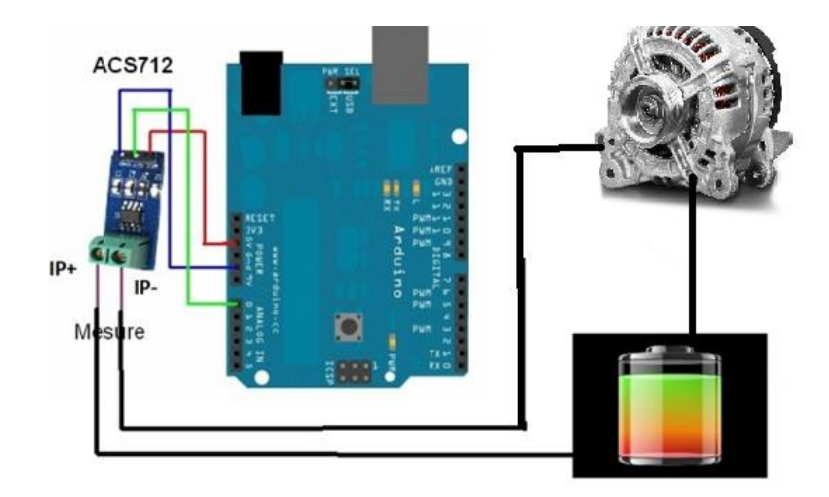

**Figure 2.4.** Montage d'acquisition de courant

#### <span id="page-24-0"></span>**2.4 Mesure de vitesse de rotation**

#### **2.4.1 Principe de mesure de la vitesse de rotation**

Le capteur à effet Hall fonctionne sur le principe de l'effet Hall (voir2.3.1) L'élément H on maintient le courant I constant, on a donc une tension  $U_h$  proportionnelle au champ magnétique B,  $U_h$ = k.B

avec k constante égale à  $R_h \frac{R}{a}$  $\frac{1}{e}[2]$  est construit à partir d'une fine feuille de matériau conducteur avec des connexions de sortie perpendiculaires à la direction du courant. Lorsqu'il est soumis à un champ magnétique, il répond avec une tension de sortie proportionnelle à l'intensité du champ magnétique [4].

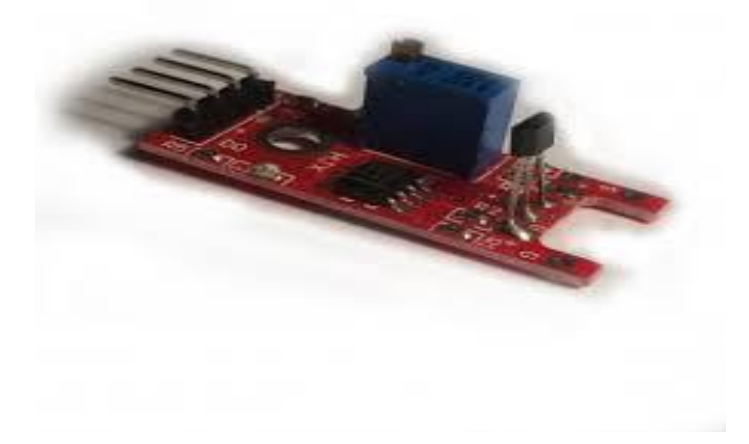

**Figure 2.4.** Capteur effet hall.

#### **2.4.2 Description du capteur à effet de hall 3144**

Le principe de ce capteur à effet hallest la détection de la présence d'un aimant en faisant varier sa tension de sortie. Aussi sont disponibles avec des tensions de sorties de type analogiques ou numériques.

Les capteurs de sortie analogiques fournissent des valeurs de sortie linéaires et proviennent directement de la sortie de l'amplificateur opérationnel, la tension de sortie étant directement proportionnelle au champ magnétique traversant le capteur à effet Hall.

Les capteurs de sortie numériques utilisent un déclencheur de Schmitt avec une hystérésis intégrée connectée à l'ampli-op. Le capteur détecte les états "off" et "on" lorsque la sortie du capteur dépasse une valeur prédéfinie [4].

#### **2.4.3 Description de la carte FTDI232**

La carte FTDI basic board est un convertisseur USB/Série FTDI FT232RL. Le brochage de cette carte s'adapte au câble FTDI permettant ainsi de travailler avec des cartes Arduino officielles ou Arduino compatibles. La principale différence de cette carte est qu'elle présente la broche DTR à l'opposé de la broche RTS du câble FTDI. La broche DTR permet une réinitialisation automatique de la carte Arduino lorsqu'un nouveau programme (sketch) est téléchargé, ce qui évite d'appuyer sur le bouton de réinitialisation. Ce convertisseur USB/Série basique FTDI réinitialisera automatiquement toute carte Arduino qui aura la broche de réinitialisation raccordée à un connecteur à 6 broches.

Les pins marqués BLK et GRN correspondent aux câbles colorés sur un câble FTDI. Le fil noir sur le câble FTDI correspond à GND, tandis que le vert correspond à DTR. Utilisez les pins BLK et GRN afin d'aligner la carte FTDI basic board avec votre carte Arduino cible.

Il y a des avantages et des inconvénients à travailler avec le câble FTDI plutôt qu'avec la carte FTDI basic board. La carte FTDI basic board possède des LEDs TX et RX qui permettent de visualiser le trafic série. De son côté, le câble FTDI est mieux protégé que la carte. Par contre, il est moins aisé d'embarquer le câble dans un montage. Enfin, la carte FTDI basic board utilise DTR afin de réaliser une réinitialisation du matériel tandis que le câble utilise un signal RTS

La carte FTDI basic board a été conçue pour diminuer le coût de développement d'une solution à base d'Arduino et pour en améliorer la facilité d'usage.

La sortie 3,3/5 V est commutable par cavaliers [5].

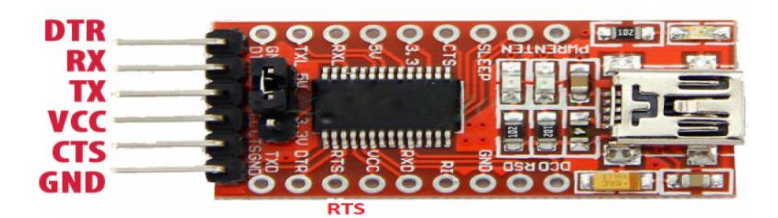

**Figure 2.5.** FTDI232

## <span id="page-26-0"></span>**2.5 Carte Arduino**

Carte électronique (Arduino) a un support plan, flexible ou rigide, généralement composé d'époxy ou de fibre de verre. Elle possède des pistes électriques disposées permettant la liaison électrique des composants électroniques. Chaque piste relie tel composant à tel autre, de façon à créer un système électronique qui fonctionne et qui réalise les opérations demandées [6].

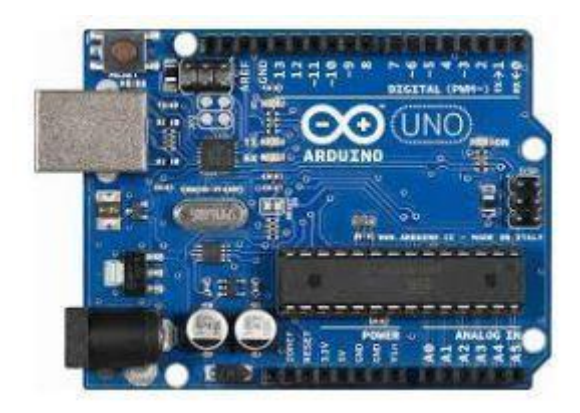

Figure 2.6. Carte Arduino uno [6].

#### **2.5.1 Description de la carte Arduino**

Les E/S de la carte Arduino sont réparties comme suit :

- $\triangleright$  Une série de 12 Pin E/S digitales numérotés de 2 à 13, ayant les caractéristiques suivantes :
	- o Chaque Pin peut être déclaré comme une entrée ou une sortie
	- o Les Pin dont le numéro est précédé de « ~ » Sont pilotables en PWM.
- Une série de Pin POWER, composée de :
	- o Une sortie 5 V ;
	- o Une sortie 3,3 V ;
	- o Deux GND
	- o Une entrée en tension Vin
	- o Un Reset.
- Une série de 6 Pin ANALOG INPUT, numérotés de A0 à A5 [7]

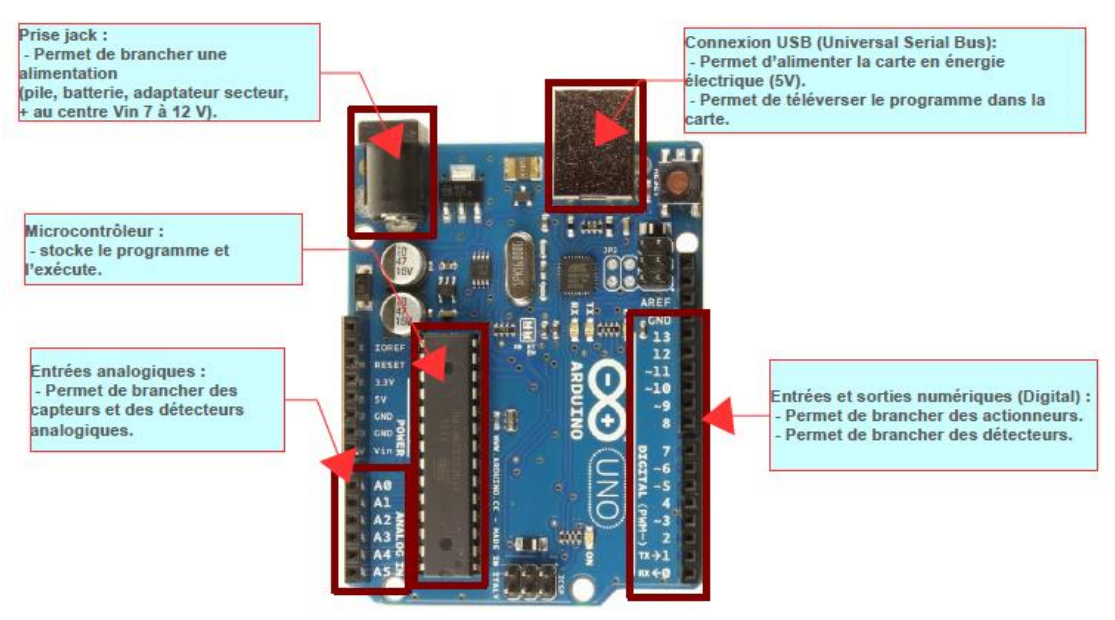

**Figure 2.7.** Zoom sur la carte

#### **2.5.2 Description de logiciel Arduino**

Le système Arduino est conçu d'une plateforme Open Source installée sur une carte programmée à microcontrôleur AVR permettant l'écriture, la compilation et le test d'un programme. Les cartes et modules Arduino sont conçus avec des entrées/sorties qui reçoivent des signaux de capteurs ou interrupteurs qui peuvent eux-mêmes commander des moteurs et éclairages par exemple.

Les programmes Arduino sont commandés via un PC ou peuvent, si vous le souhaitez, être autonome. Le logiciel de dével[oppement d'Arduino](https://www.arduino-france.com/tutoriels/ide-arduino-installation-et-utilisation/) qui est Open-Source et Open-Hardware, est téléchargeable gratuitement depuis le site www.arduino.org. La programmation Arduino contient un langage d'implémentation Wiring. La plateforme de développement est fondée sur sphère multimédia de programmation Processing.

➢Langage proche du C.

➢Programme structuré

➢Une section « setup » 1 seule exécution après RàZ;

➢Une section « Loop » exécutée indéfiniment en boucle.

➢De très nombreuses librairies logicielles disponibles

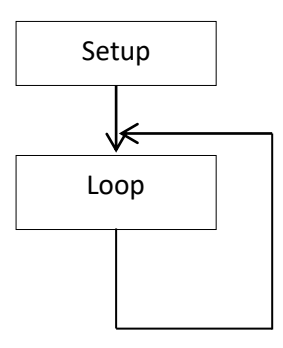

**Figure2.8.** Organigramme

#### **2.6 Description du logiciel Processing**

#### **2.6.1 Historique**

Processing a été conçu au laboratoire Aesthetics + Computation Group (ACG) du MIT Media Lab par Ben Fry et Casey Reas en 2001. Ce logiciel est plus ou moins le prolongement du projet Design By Numbers, créé par le directeur du laboratoire, l'artiste-programmeur John Maeda. Dans son livre présentant le langage de programmation qu'il a conçu, Maeda met en avant la simplicité et l'économie d'action dans la programmation d'images.

#### **2.6.2 Présentation**

Le Processing propose à la fois un environnement de création complet et un ensemble de fonctionnalités supplémentaires qui viennent enrichir les possibilités du logiciel. Cet environnement permet d'écrire des programmes (appelés sketchs dans Processing) Il contient les fonctions essentielles à la programmation tout en étant simple d'utilisation.

Processing est basé sur le langage Java. C'est cette syntaxe qui sera utilisée lorsque vous allez programmer. Processing vous facilite la maîtrise de ce langage en se chargent de manière transparente des opérations relativement complexes comme gérer les fenêtres, le son, la vidéo, la 3D et bien d'autres choses encore. Ce logiciel propose une large palette de fonctionnalités prédéfinies qui simplifie la conception de programmes créatifs, notamment pour les personnes ne maîtrisant pas les notions complexes de programmation et de mathématiques.

L'interface de Processing propose une interface d'application en français même si les messages d'erreurs restent pour l'instant en anglais.

Procession fédère une forte communauté d'utilisateurs professionnels et amateurs : artistes, graphistes, vidéastes, typographes, architectes, web designers et designers en général. Il est également utilisé par des enseignants en arts qui souhaitent familiariser leurs étudiants avec les potentialités artistiques de la programmation, les concepteurs du logiciel l'ayant pensé dès l'origine comme un outil d'apprentissage permettant également de programmer des circuits électroniques qui interagissent avec le milieu qui les entoure. Connectés à des capteurs sonores, thermiques, de mouvement, ces circuits électroniques peu coûteux, dénommés microcontrôleurs, peuvent en retour générer des images, actionner un bras articulé, envoyer des messages sur Internet... bien entendu en fonction du programme que vous aurez créé.

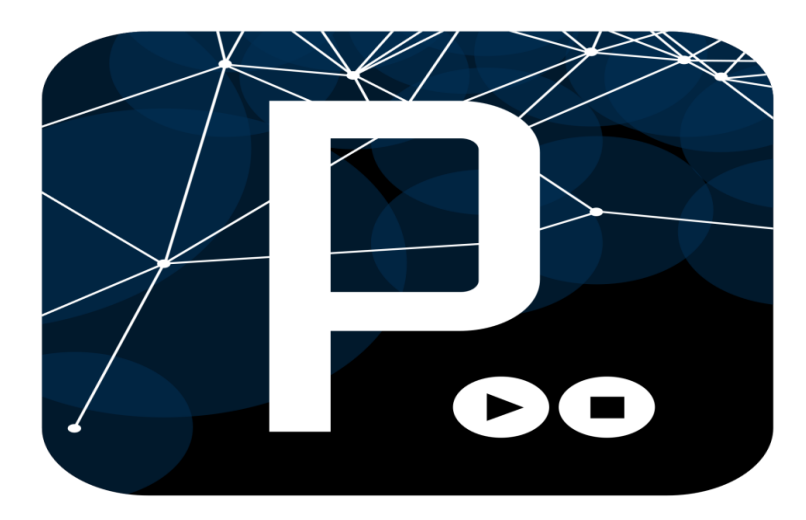

**Figure2.9.**Processing

#### **2.6.3 Le choix de Processing**

L'interface graphique programmable Processing, véritable "couteau suisse logiciel", écrite en Java (multiplateforme donc...) par le MIT, libre et open source, donne la possibilité de créer des interfaces graphiques côté PC pour communiquer avec le système Arduino. On peut ainsi commander à la souris ou au clavier la carte Arduino ou bien afficher sur le PC des graphiques à partir des données reçues depuis la carte Arduino. Processing permet également de réaliser de la capture vidéo, du traitement d'image, des applications réseau serveur ou client, de la lecture de son, de la reconnaissance vocale... !! Cette interface utilise un langage dédié facile à prendre en main.

#### **2.7 Description du logiciel Tci**

Tci est un logiciel qui trace des circuits imprimés comme ces initiales le suggèrent (Tracé de Circuits Imprimé). C'est un traceur manuel, entendez par là que vous devrez tracer comme vous le souhaitez.

 Ce logiciel permet de tracée un circuit simple ou double face rapidement et imprimer chacune des couches sur papier ou sur transparente bureautique (pour obtenir un film directement exploitable). Il est particulièrement bien adapté aux prototypes.

#### **2.2 Fabrication de la carte de banc d'essai :**

Selon le typon de la carte Arduino ,on a fabriquer notre carte a l'aide de logiciel TCI .

Elle contient :

- Microcontrôleur Atmega 328 de la carte ARDUINO.
- Des composants électroniques : Résistances, Condensateurs, Horloge, Buzzer, LED rouge, Bouton poussoir.
	- Support de microcontrôleur.
	- Connecteur USB.
	- Connecteurs.

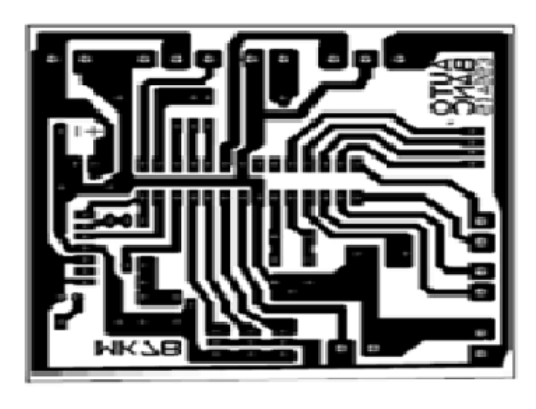

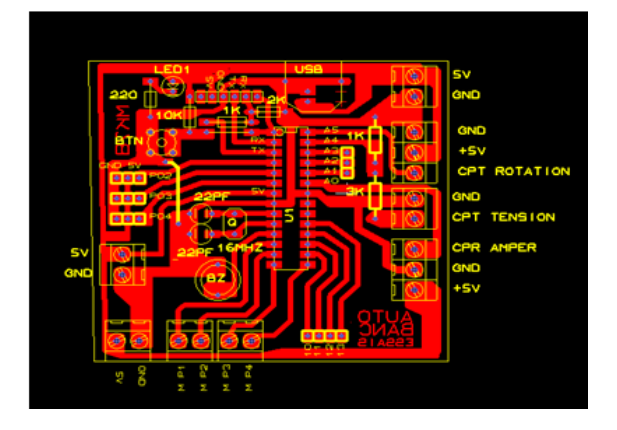

Figure 2.10 : le typon de la carte

## <span id="page-31-0"></span>**2.3 Conclusion**

Dans ce chapitre nous avons donné dans un premier temps les matérielles utilisée pendant notre projet et nous avons présents les différentes techniques utilisées

## **3.1 Introduction**

Pour pouvoir tester un alternateur, le technicien doit le faire tourner à l'aide d'un banc de test pour pouvoir effectuer plusieurs mesures et extraire toutes les informations possibles permettant un bon diagnostic. Ce chapitre consiste à la présentation des différents capteurs utilisés dans notre banc de test et aussi des logiciels permettant l'acquisition et le traitement de toutes ces mesures.

## **3.2 Schéma synoptique du banc d'essai**

Rappelons que l'objectif de notre application est l'acquisition et le traitement des trois variables suivantes ; la tension de sortie le courant continu de charge et la vitesse de rotation de l'alternateur.

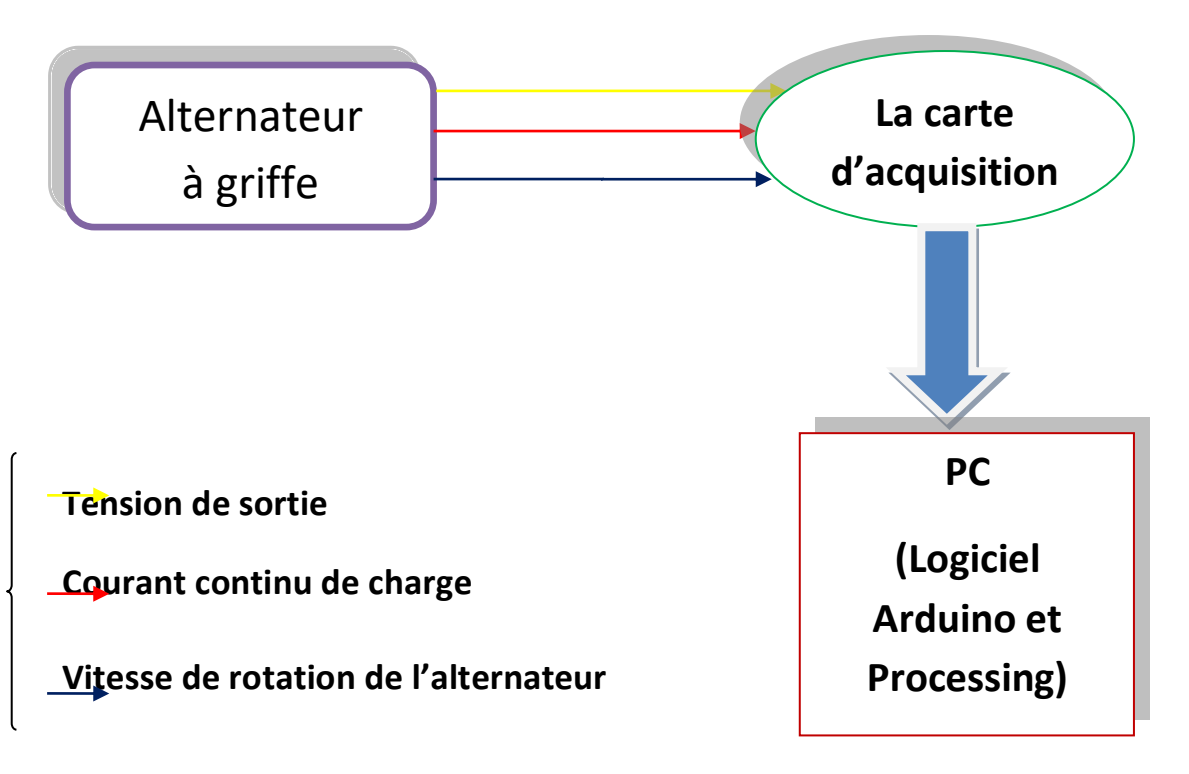

**Figure 3.1.** Schéma synoptique de banc d'essai

## **3.3 Acquisition des données via la carte d'acquisition**

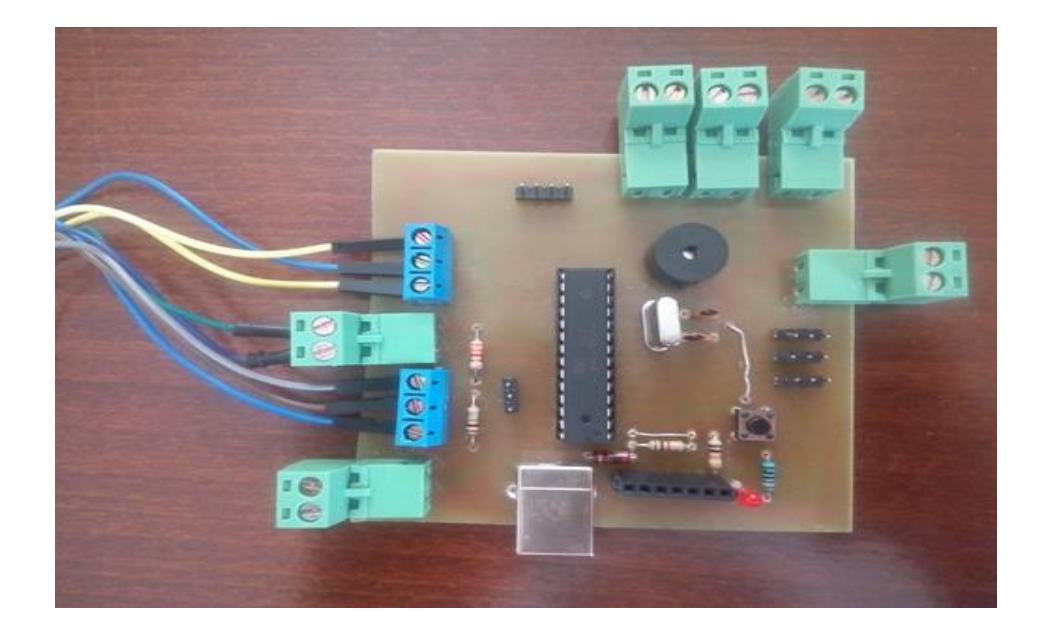

Pour faciliter notre travail, on a fabriqué une carte de mise en forme.

**Figure3.2.**La carte de mise en forme (la carte d'acquisition)

#### **3.3.1 Description physique de la carte**

Cette carte contient plusieurs composants électroniques chacun son rôle

- Microcontrôleur Atmega 328 : il stocke les variables durant l'exécution du programme et traite les données

-Résistances (1KΩ, 3KΩ) : diviseur de tension pour la mesure de la tension de sortie

- Résistances (1KΩ, 2KΩ, 220Ω) : pour la protection
- Condensateurs (22 PF) : emmagasine l'énergie non utilisée par les autres composants
- Horloge (16 MHZ) : pour la cadence en générale fabriqué en quartz
- Capteur de courant (ACS712) : capter le courant de sortie
- Capteur à effet hall (3144) : capter la rotation du rotor
- Buzzer : un bip pour l'allumage et trois bips quand le programme atteint la carte
- -LED rouge : elle signale la mise sous tension de la carte
- Bouton poussoir : pour l'initialisation
- Support de microcontrôleur : pour insertion du microcontrôleur
- Connecteur USB : la connexion entre la carte et l'ordinateur
- Connecteurs : connecte la carte aux capteurs

## **3.4 Acquisition des données via logiciel Processing**

Ce programme combine des fonctions qui font l'acquisition et le calcul du courant, de la tension et de la vitesse de rotation

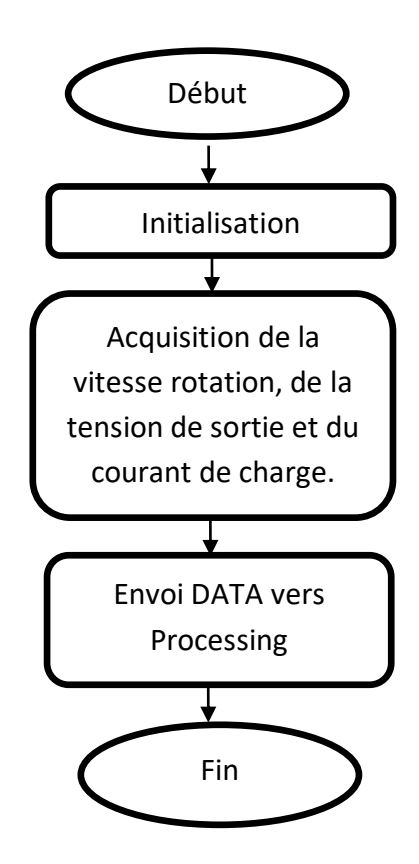

**Figure 3.3.** Envoi DATA vers Processing

#### **3.4.1Organigramme dusous-programme d'initialisation**

Avant de commencer la programmation il faut déclarer et configurer les variables essentielles

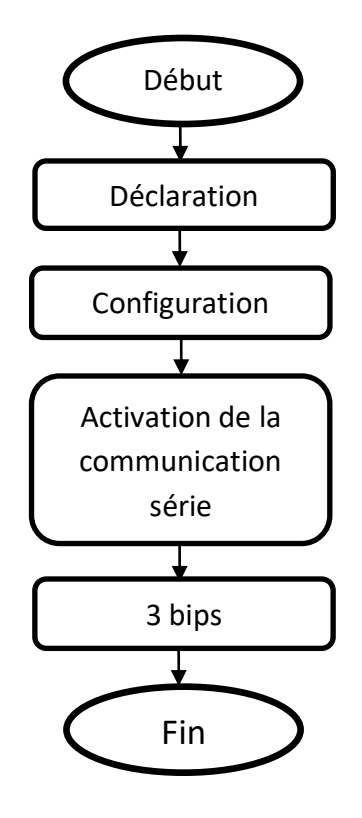

**Figure 3.4.** Organigramme de sous-programme d'initialisation

#### **Etape 1 début**

#### **Interface du logiciel Arduino**

#### **Lancement du logiciel**

Lançons le logiciel en double-cliquant sur l'icône avec le symbole "infinie" en vert. C'est l'exécutable du logiciel. Après un léger temps, une image s'affiche :

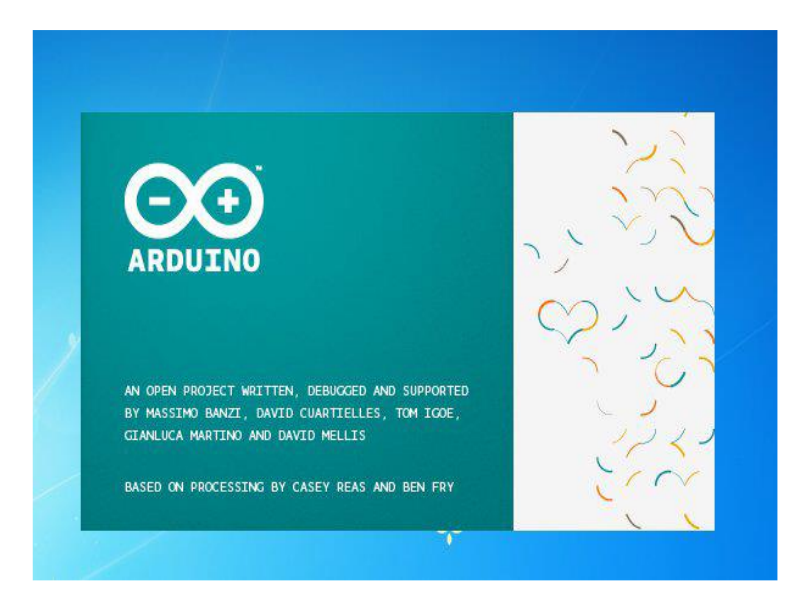

**Figure 3.5.** Les plashscreen Arduino

Après quelques secondes, le logiciel s'ouvre. Une fenêtre se présente à nous

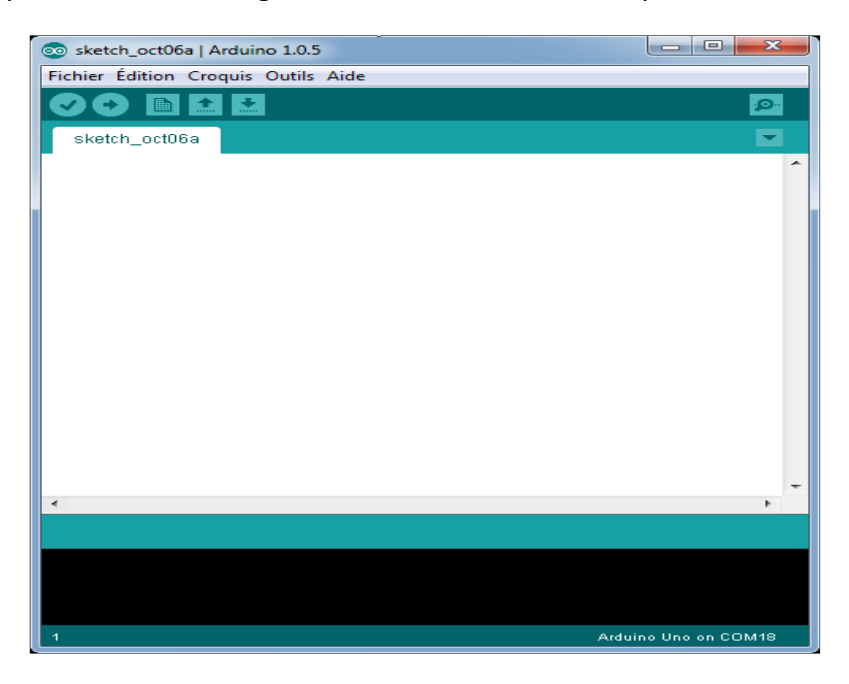

**Figure3.6.** L'interface de l'IDE Arduino

Cette fenêtre est structurée en 4 parties

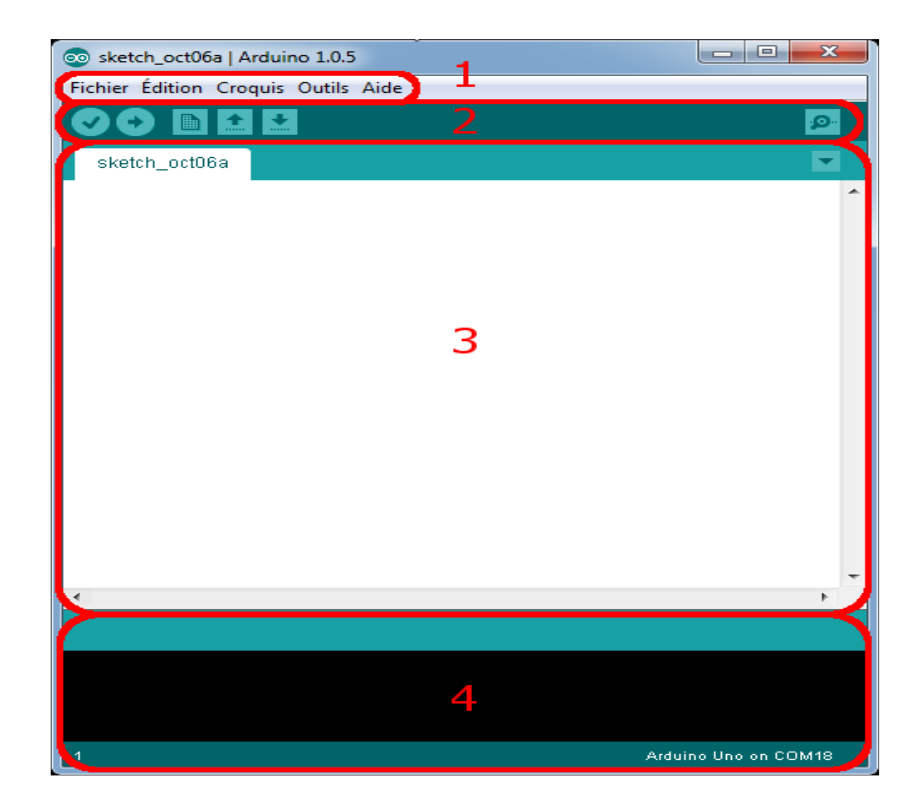

**Figure3.7.** L'interface de l'IDE Arduino en détail

- Le cadre numéro 1 : ce sont les options de configuration du logiciel.
- Le cadre numéro 2 : il contient les boutons qui vont nous servir lorsque l'on va programmer nos cartes.
- Le cadre numéro 3 : ce bloc va contenir le programme que nous allons créer.
- Le cadre numéro 4 : celui-ci est important, car il va nous aider à corriger les fautes dans notre programme. C'est le débogueur.

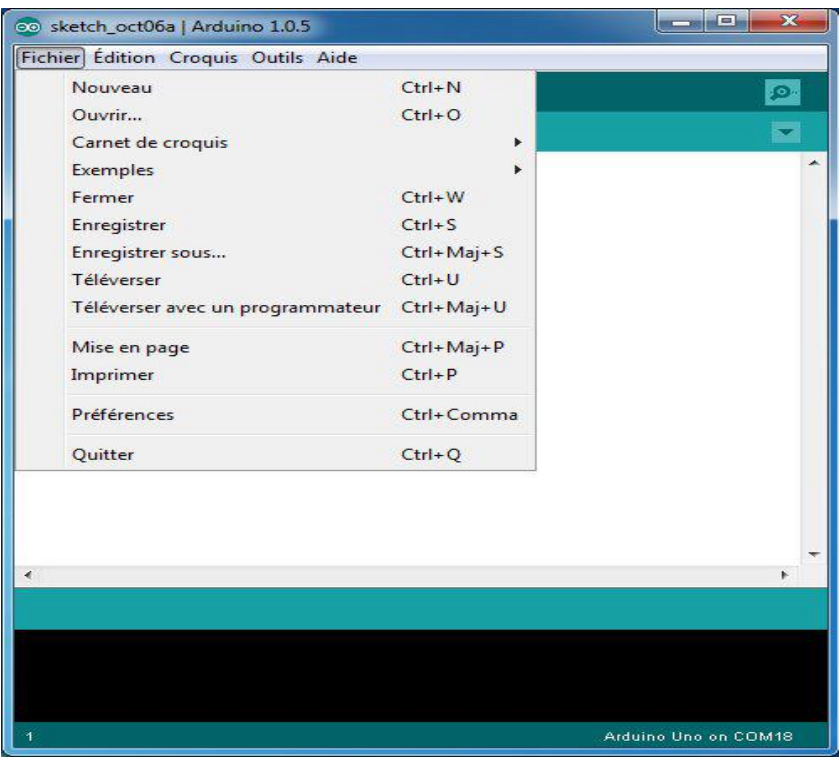

**Figure3.8**.le menu Fichier

Une fois le programme écrit, on doit vérifier au niveau du cadre numéro 2 s'il est « *Téléverser »* vers la carte d'acquisition

#### **Etape 2 :déclaration**

Le type des variables doit être spécifié. Ces dernières sont rassemblées dans le tableau (3.1).

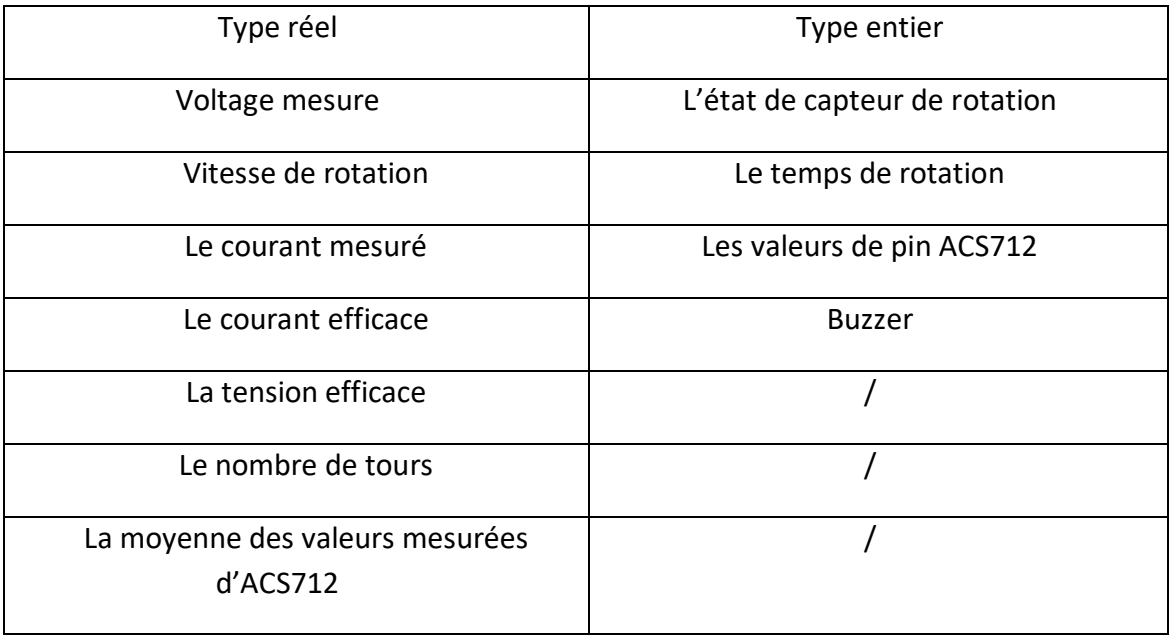

#### **Etape 3 : la configuration**

On configure les capteurs suivants :

- Capteur de rotation HALL 3144
- Capteur de courant ACS712
- $\triangleright$  Schild FTDI232
- $\triangleright$  Buzzer

#### **Etape 4 : Activation de la liaison série**

 La liaison Série est un protocole de communication entre le PC et la carte Arduino via le câble USB permettant un échange d'informations entre le PC et votre carte Arduino via ce qu'on appelle le moniteur série.

#### **Etape 5 : les bips**

 $\triangleright$  Le Buzzer est configuré de telle sorte qu'on ait 1 bip lorsque la carte est mise sous tension et 3 bips après le chargement du programme.

## **3.4.2 Organigramme de sous-programme de calcul de la vitesse de rotation**

Pour calculer la vitesse de rotation il faut passer par les étapes suivantes :

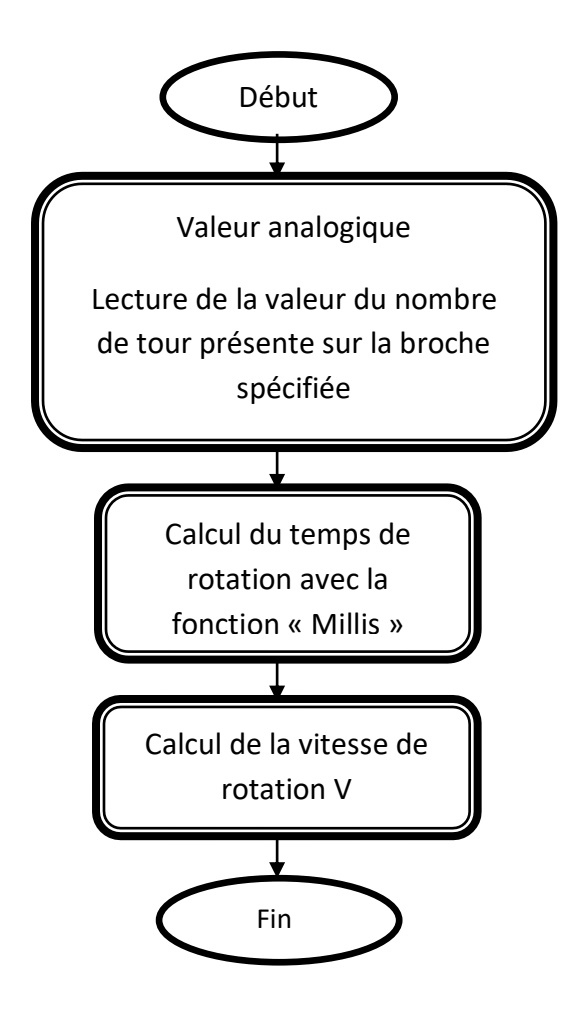

**Figure 3.9.** Organigramme du sous-programme de rotation

#### **Étape 1**

La carte Arduino possède 6 entrées analogiques reliées à un convertisseur analogique/numérique qui renvoie un code numérique sur 10 bits. La pleine échelle de la tension de sortie de la carte Arduino est de 5v. Cependant, la valeur numérique 1023 correspond à 5V et 0 correspond à 0V.

#### **Etape 02**

Le temps de rotation est calculé avec la fonction « Millis ». Cette fonction est très pratique, elle permet de réaliser la temporisation, cependant il faut l'utiliser correctement sinon le programme risque de ne plus fonctionner.

Le compteur de milliseconde est au format « long int »donc sur 32bit.

#### **Etape03**

On calcule la vitesse de rotation avec la relation suivante

$$
v=\frac{d}{t}(3.1)
$$

avec

v : la vitesse de rotation, d : nombre de tour et t : temps de rotation.

#### **3.4.3 Organigramme de sous-programme de tension**

Pour calculer la tension il faut passer par les étapes suivantes :

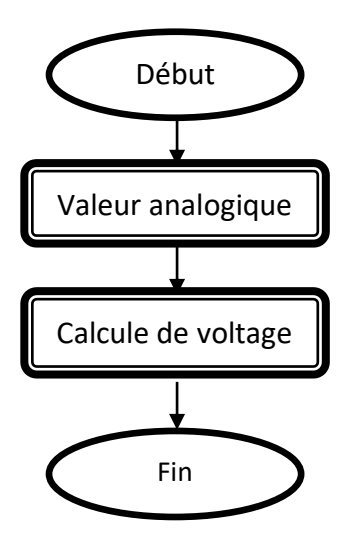

**Figure 3.10.** Organigramme de sous-programme de tension

#### **Etape 1 valeur analogique**

Lecture de la valeur de la tension sur la broche spécifiée

#### **Etape2 calcul de voltage**

#### **A. Théoriquement** :

On a

$$
Vout = \frac{R1}{R1 + R2} Vin \quad (3.1)
$$

On fixe

$$
\begin{cases}\n\text{Vout=5V} & (1) \\
\text{Vin=20V} & (2)\n\end{cases}
$$

On pose R1=1kΩ (3)

On remplace (1) et (2) et (3) dans la relation (3.1) on trouve

$$
\frac{1}{4} = \frac{1}{R2 + 1} \tag{3.2}
$$

R2=3KΩ

#### **B. Pratiquement :**

A l'aide d'un potentiomètre, on fixe la valeur de la première résistance R1=1kΩ et la valeur de la tension d'entré Vin=20V

Pour obtenir la valeur de la tension de sortie Vout=5V, il faut faire varier la valeur de la deuxième résistance R2.

Nous avons trouvé  $R2 \approx 3.3 k \Omega$ 

#### **3.4.4 Organigramme de sous-programme de courant**

Pour calculer le courant il faut passer par les étapes suivantes :

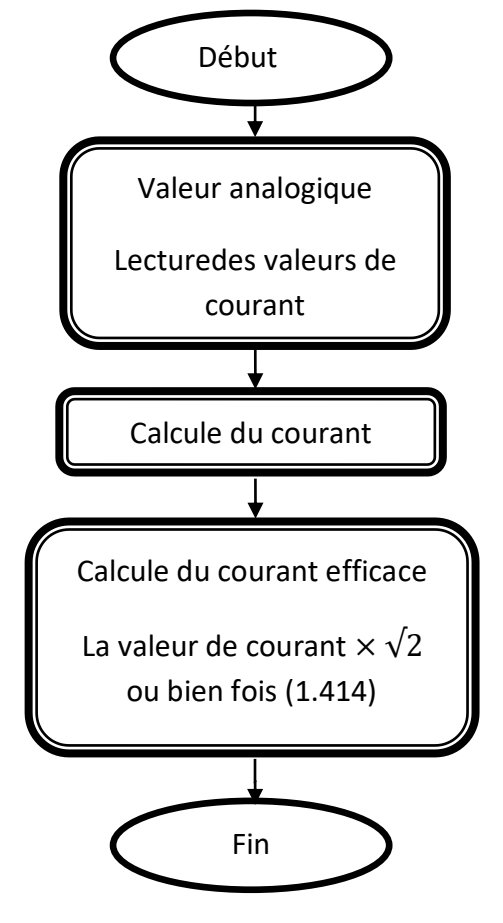

**Figure 3.11.** Organigramme de sous-programme de courant

#### **Etape 2 calcul du courant**

Pour calculer le courant à partir de la tension de sortie du capteur de courant acs712, vous devez effectuer les calculs en fonction des points suivants :

- En l'absence de courant dans le capteur, la tension de sortie sera de Vcc / 2. Où Vcc est la tension d'alimentation fournie à acs712 au capteur de courant.
- Si Vcc = 5 volts, la tension de sortie du capteur de courant sera égale à 2,5 en l'absence de courant traversant un capteur.
- 2,5 volts est la tension de décalage ou la tension de base du capteur qui doit être soustraite de la tension mesurée.
- La tension de sortie diminue lorsque le courant commence à traverser le capteur.
- Nous pouvons donc calculer le courant continu en utilisant les commandes suivantes :
- Adcvalue = analogRead (A0);
- Tension = (adcv alue / 1024.0)  $*$  5000;
- Current =  $(((voltage voltage offset)) / mVperAmp)$  ;
- Nous pouvons mesurer le courant en utilisant ci-dessus trois lignes de code Arduino.
- Dans la première ligne, nous utilisons la fonction analogRead intégrée à la bibliothèque Arduino pour mesurer la tension de sortie du capteur de courant à effet Hall. `La valeur numérique mesurée est stockée dans la variable 'Adcvalue'. En deuxième ligne, nous reconvertissons la valeur numérique de la tension en une tension analogique exprimée en milliampères en la multipliant par le facteur de résolution et divisée par 1000 pour la convertir en tension en milliampères. En troisième ligne, la tension mesurée est soustraite de la tension de décalage et divisée par un facteur de sensibilité pour obtenir le courant de la tension mesurée.

#### **3.4.5 Organigramme de sous-programme de data**

Nous avons préparé ce programme pour transférer les informations d'Arduino au Processing

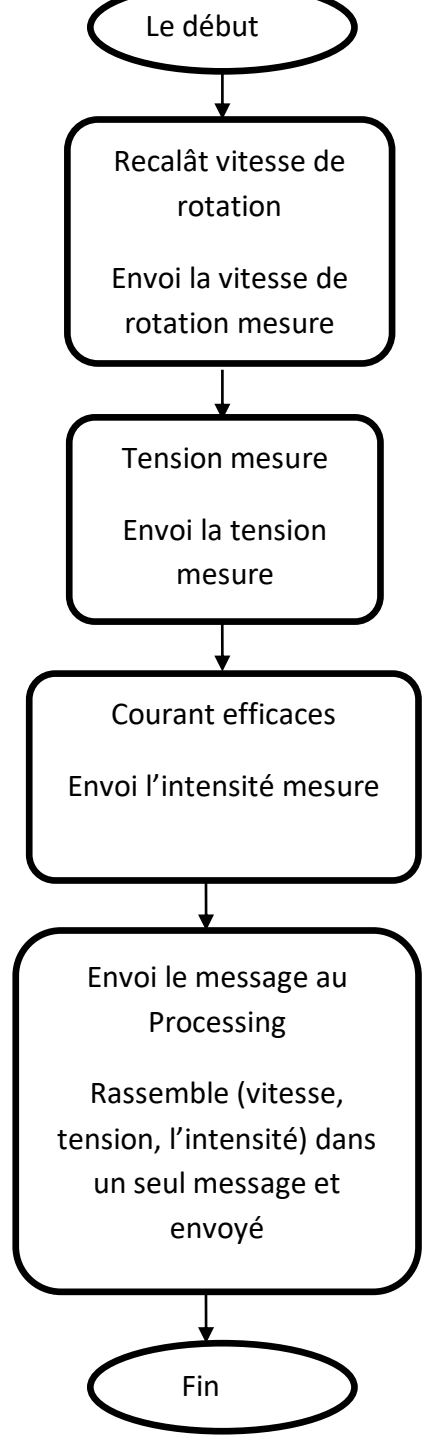

**Figure 3.12.**Organigramme de sous-programme DATA

#### **3.4.6 Organigramme principale sur Processing**

La programmation de toute l'application sera réalisée via le logiciel Processing. Les étapes de programmation seront effectuées selon l'organigramme de la figure (3.13)

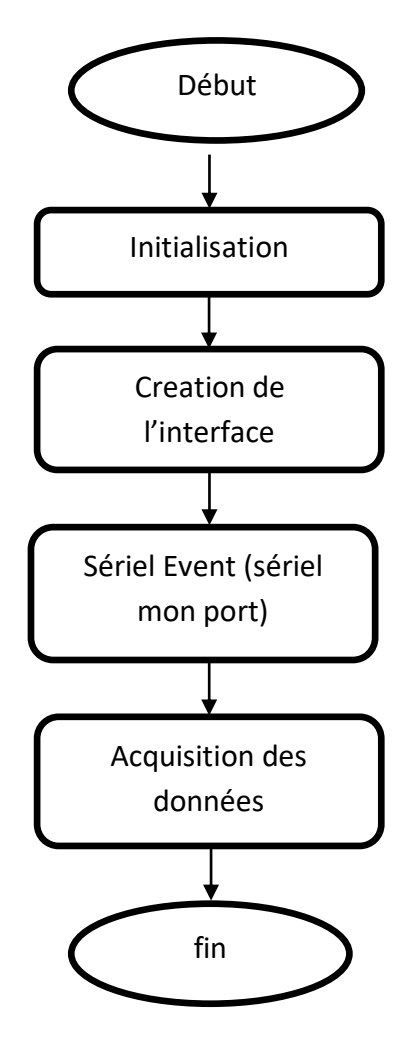

**Figure 3.13**.Organigramme principale sur Processing

Lorsqu'on lance le logiciel Processing la fenêtre illustrée par la figure 3.2 s'ouvre.

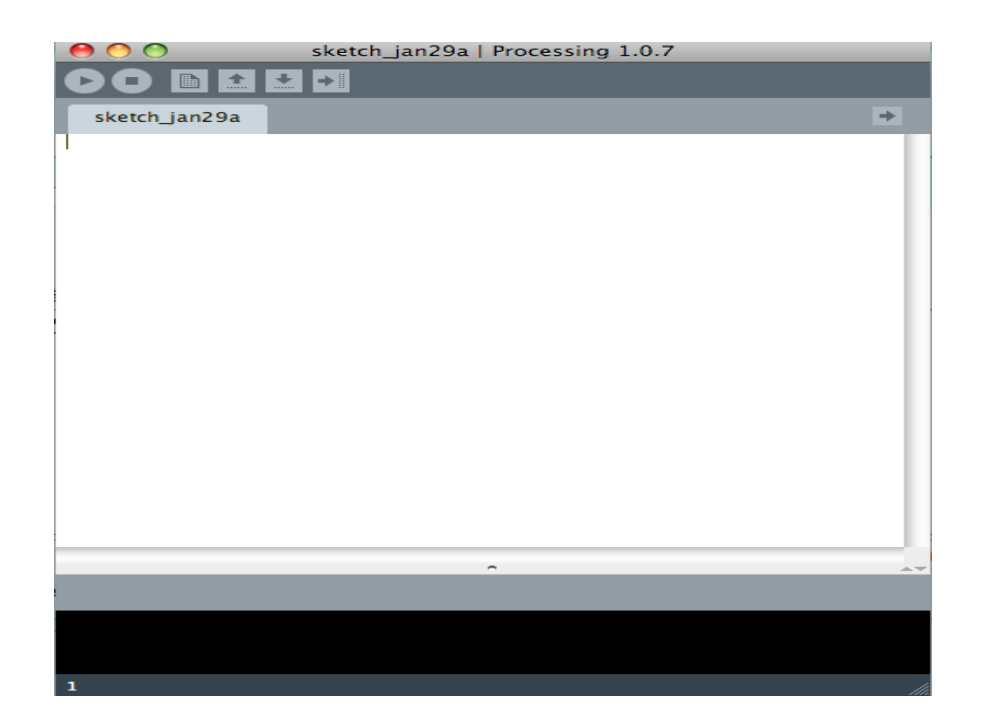

**Figure 3.14**.Fenêtre de Processing

La fenêtre se compose d'une barre d'outils, d'une zone d'entrée de texte ou le programme doit être écrit, et une zone de sortie de texte, où l'on pourra afficher les résultats et les erreurs.

La barre d'outils est la suivante, elle est composée de 6 boutons :

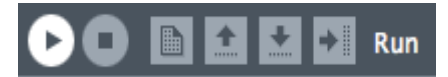

- Run : qui permet de lancer le programme et de l'exécuter
- Stop : qui permet l'arrêt de l'exécution du programme ainsi que de la fermeture du programme.
- New : qui permet de créer une nouvelle fenêtre vierge
- Open : qui permet d'ouvrir un programme existant, enregistré, ou bien les exemples de créations Processing préenregistrées.
- Save : qui permet la sauvegarde du fichier

#### **Etape 01. Initialisation**

En premier lieux, une librairie de communication série doit être, obligatoirement importée. Cette librairie s'appelle « Processing sériel ».

En deuxième lieux, le port série doit être déclaré pour la lecture des données envoyées par l'Arduino.

#### Déclaration et initialisation des variables

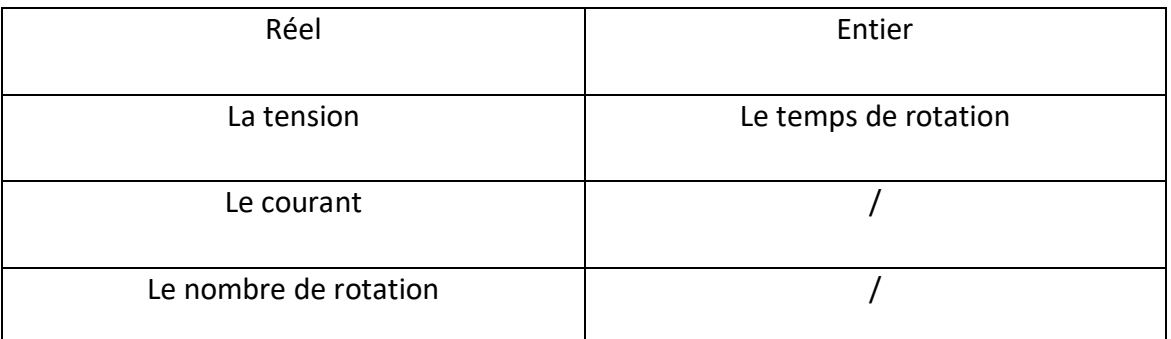

**Tableaux 3.2**.Les types des variables

#### **Etape 02 : Création de l'interface**

Pour la création de l'interface graphique il faut commencer par la détermination des dimensions de cette interface en utilisant l'instruction (Size)

Ex : Size (1000,530) ; l'unité de cette dimension (pousse)

Pour notre application, il faut créer 2 fenêtres interface, la première pour le stockage des données et la deuxième pour l'affichage des données mesurées.[9]

#### **Etape 03 : sériel Event (sériel mon port)**

Après avoir effectué la partie interface graphique, le remplissage des tableaux, saisie des textes et placement des photos des logo, On passe à la récupération des données mesurées via le logiciel Arduino à l'aide d'un port série et par la fonction DATA.[8]

#### **Etape 04 : saisie des données de référence**

Cette étape concerne seulement la deuxième interface. Elle sert à afficher les informations de référence. Elle affiche les données qui ont été déjà saisie dans les tableaux.[10]

### **3.5 Conclusion :**

Nous avons présenté dans ce chapitre les programmes utilisés pour la mesure des différentes variables (courant de charge, tension de sortie et vitesse de rotation) de

l'alternateur a griffe. Ceci a été effectué à l'aide d'une carte d'acquisition basé sur Arduino.

### **4.1 Introduction**

Rappelons que notre travail est structuré en deux parties, la première consiste en l'acquisition des données en utilisant Arduino et la deuxième concerne le traitement et l'affichage des données en utilisant le logiciel Processing. Dans ce chapitre nous allons représenter les différents résultats obtenus en utilisant le banc d'essai du laboratoire.

### **4.2 Description du banc d'essai**

Le Banc d'essai comporte l'alternateur à griffe, une alimentation continue pour l'excitation de rotor, un moteur asynchrone pour l'entrainement du rotor de l'alternateur qui joue le rôle du moteur à combustion et un variateur de vitesse pour déterminer la vitesse du moteur synchrone. L'objectif de notre travail est de faire l'acquisition de la tension de sortie, du courant de charge et de la vitesse de rotation. Ces données seront par la suite comparées aux valeurs de références données par le constructeur.

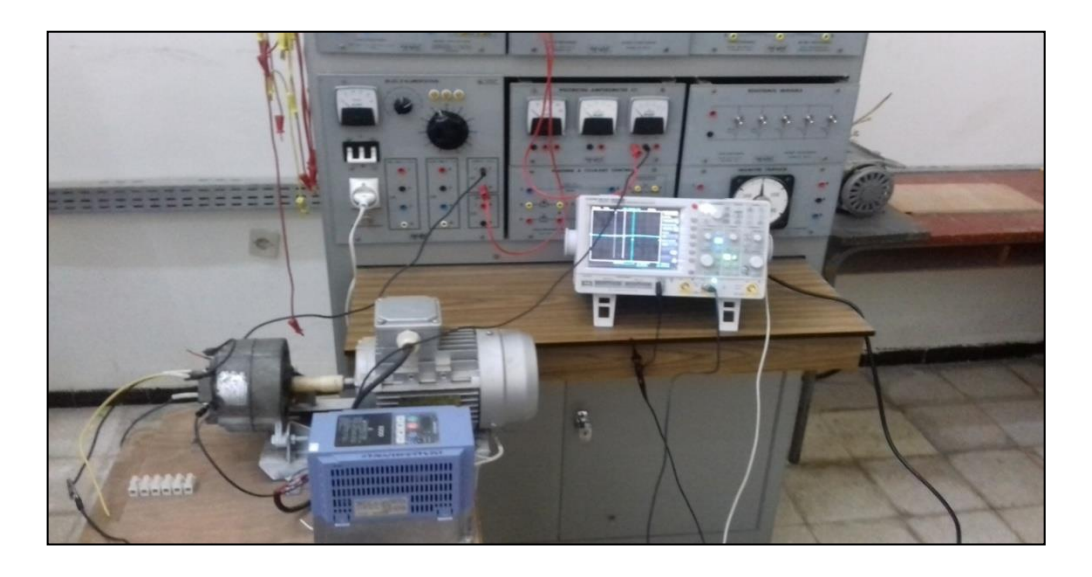

**Figure 4.1.**Le banc d'essai

## **4.3 Résultat de l'acquisition des données**

Les trois capteurs, à savoir, de tension, de courant, et de vitesse doivent être convenablement places sur le banc d'essai. Après la mise sous tension, les résultats de l'acquisition s'affichent sur le moniteur série du logiciel Arduino. La figure (4.2)représente le temps et la vitesse de rotation(a), (b) le courant .et (c) la tension.

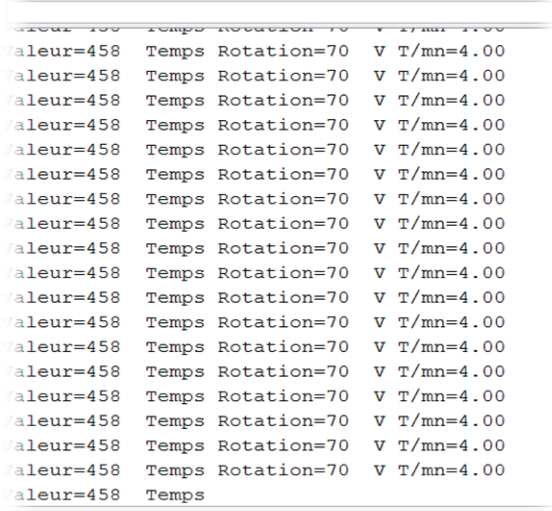

 $\circ$  COM5

(a)

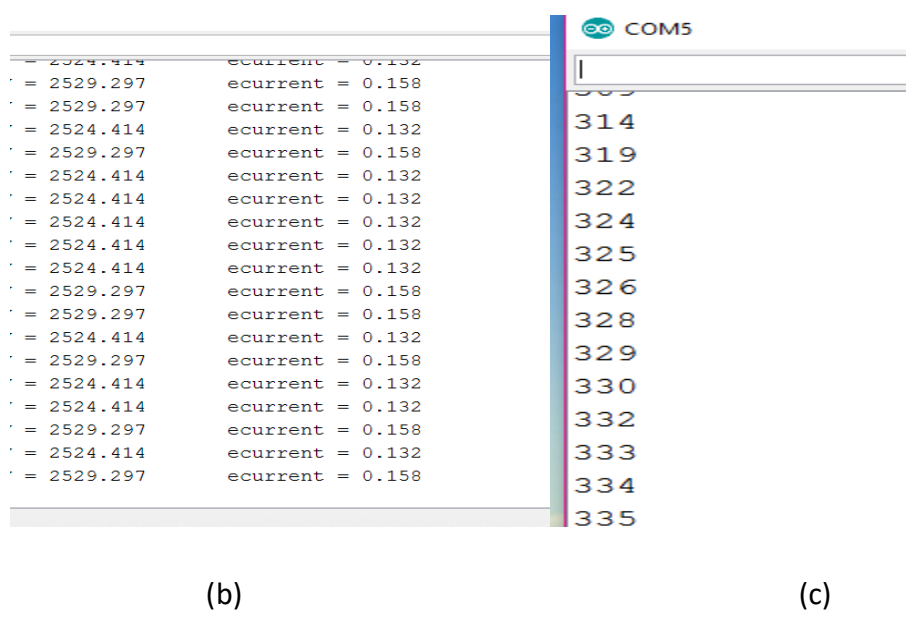

**Figure 4.2. (a)**le temps et la vitesse de rotation, **(b)** le courant mesuré et **(c)** la tension mesurée

## **4.4 Interface Processing**

L'interface de notre application se compose de plusieurs fenêtres. La fenêtre principale comporte les données de références de 10 alternateurs de deux marques

|                                           |     | 赏    |      |                |     |      |       |
|-------------------------------------------|-----|------|------|----------------|-----|------|-------|
| <b>PEUGEOT</b>                            |     |      |      | <b>RENAULT</b> |     |      |       |
| Ref                                       | Amp | Volt | T/mn | Ref            | Amp | Volt | T/mn  |
|                                           |     |      | 1300 | <b>R001</b>    |     | 13   | 15000 |
|                                           | 20  | 15   |      |                | 12  |      |       |
|                                           | 24  | 14.4 | 1200 | <b>R002</b>    | 30  | 15   | 16000 |
| <b>PO01</b><br><b>PO02</b><br><b>PO03</b> | 15  | 13   | 1100 | <b>R003</b>    | 16  | 10   | 110   |
| <b>PO04</b>                               | 16  | 12   | 900  | <b>R004</b>    | 10  | 11   | 1200  |

différentes, (voir figure 4.3).

**Figure 4.3.**Fenêtre principale de l'interfaceProcessing.

La deuxième fenêtre contient deux zones. Dans la première zone, l'utilisateur doit introduire la référence exacte de l'alternateur en question, pour que ces caractéristiques de références s'affichent. La deuxième zone de la fenêtre permet l'affichage des données mesurées.

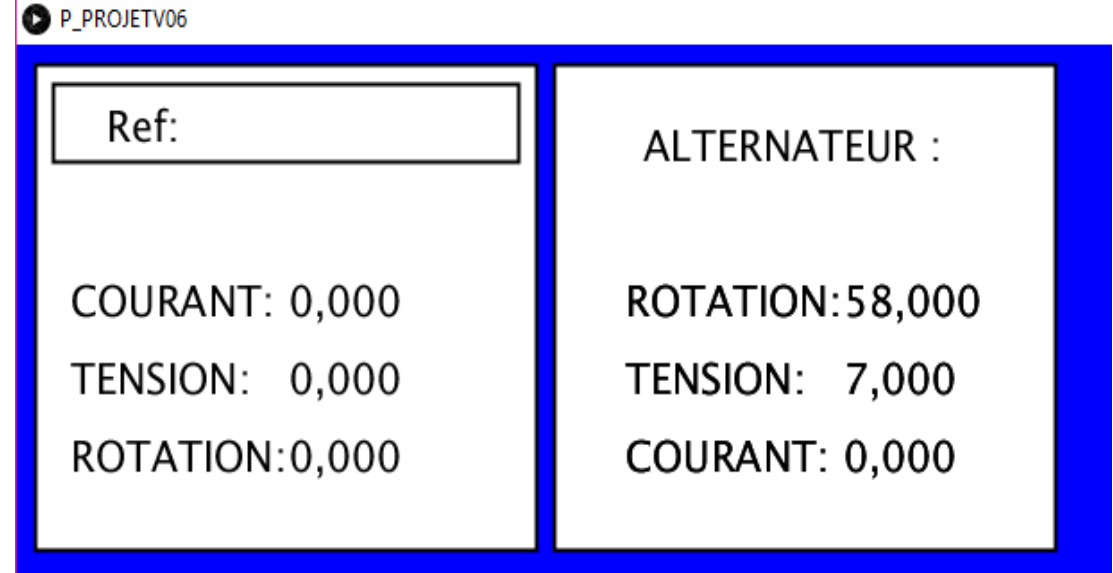

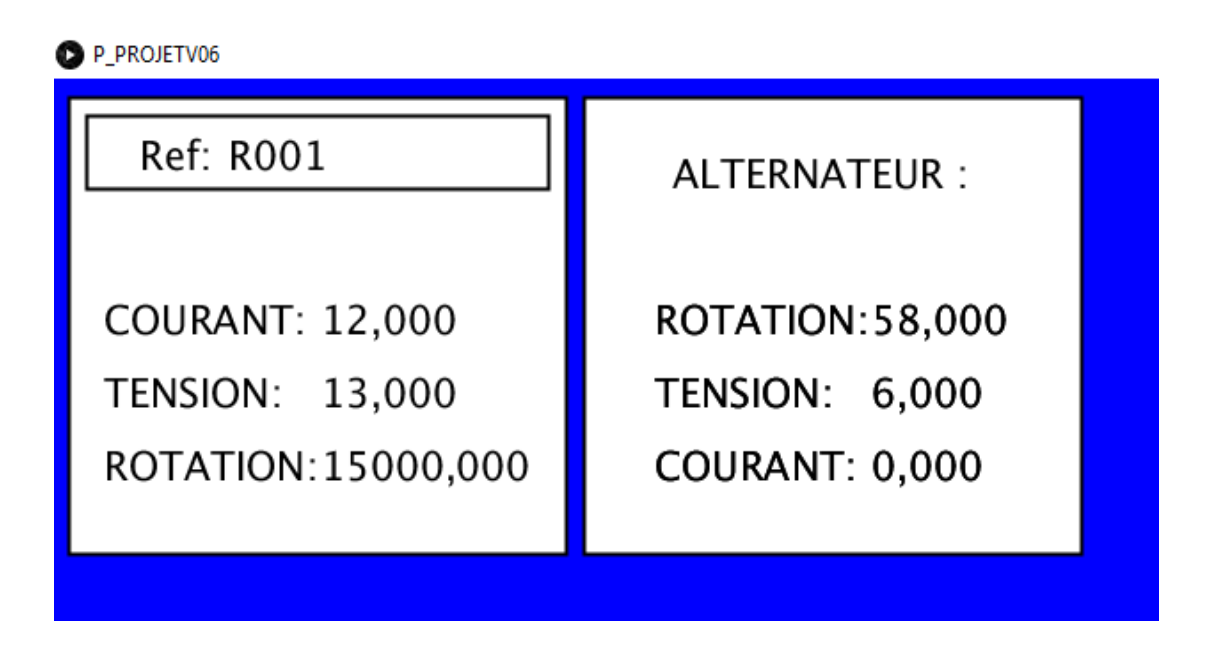

(a)

(b)

**Figure 4.4.(a)** la deuxième fenêtre de l'interface Processing avant de saisir la référence, **(b)**la deuxième fenêtre de l'interface Processing après de saisir la référence

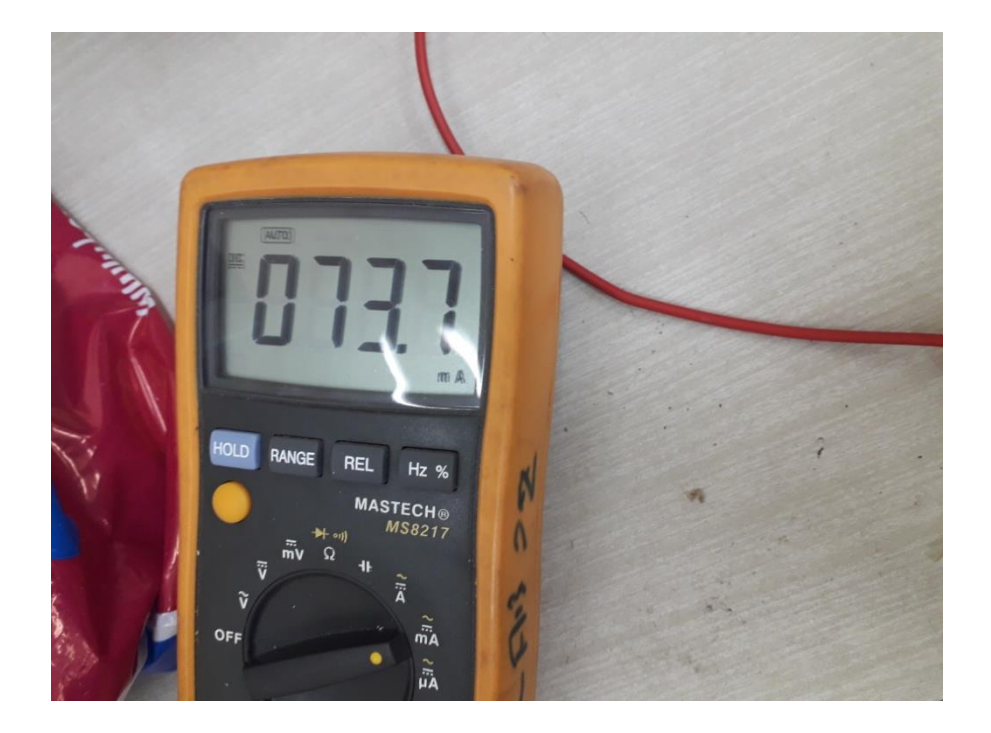

Et pour la validation de courant mesure voila sur multimètre voir la figure si dessous :

Figure4.5 :la mesure de courant sur multimètre

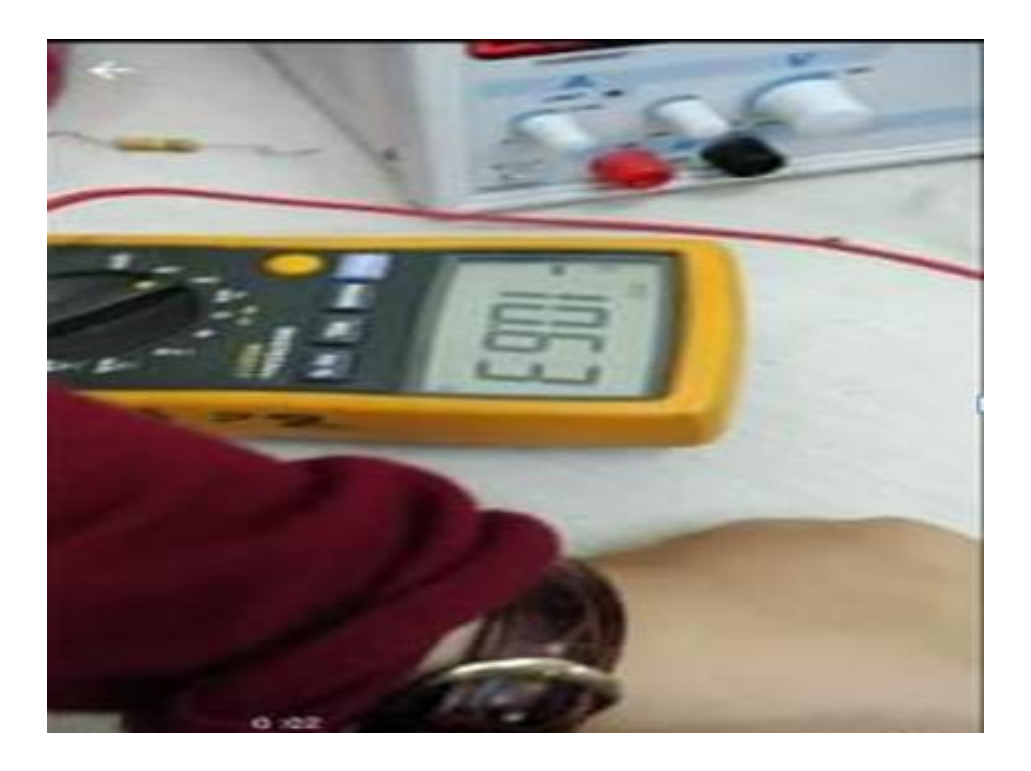

Figure4.6 : la mesure de tension sur le multimètre

## **4.5 Interface Processing**

L'interface de notre application se compose de plusieurs fenêtres. La fenêtre principale comporte les données de références de 10 alternateurs de deux marques vo différentes, (voir figure 4.3)

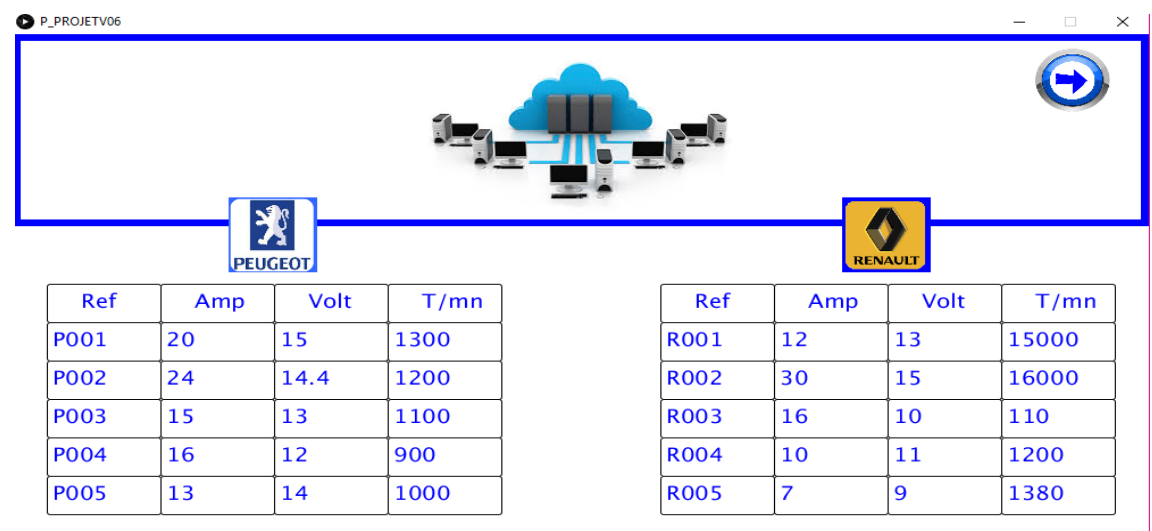

**Figure 4.7.**Fenêtre principale de l'interface Processing.

La deuxième fenêtre contient deux zones. Dans la première zone, l'utilisateur doit introduire la référence exacte de l'alternateur en question, pour que ces caractéristiques de références s'affichent. La deuxième zone de la fenêtre permet l'affichage des données mesurées.

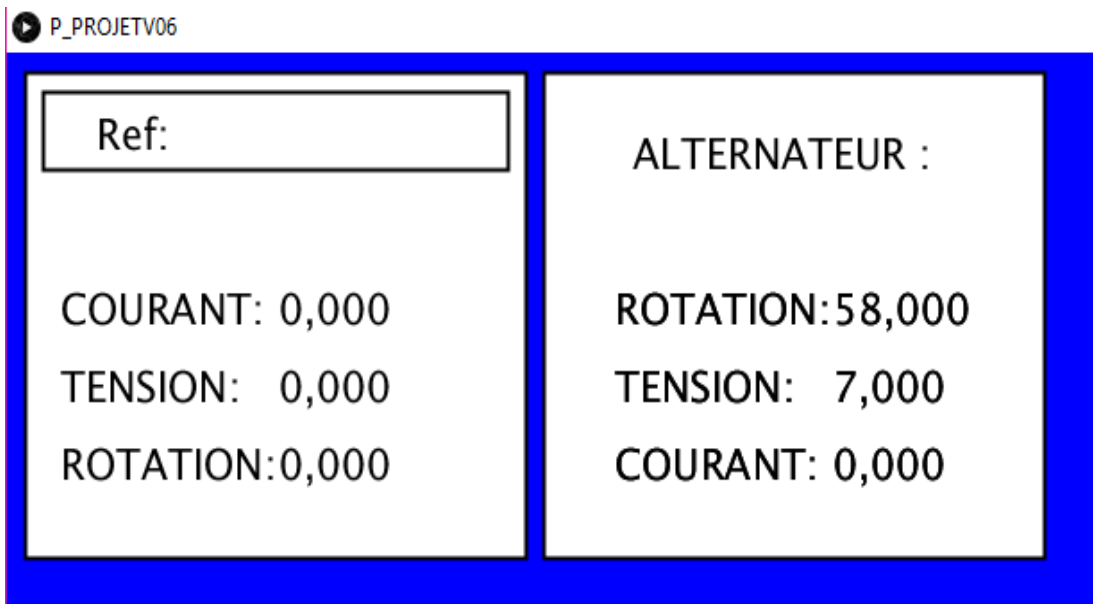

(a)

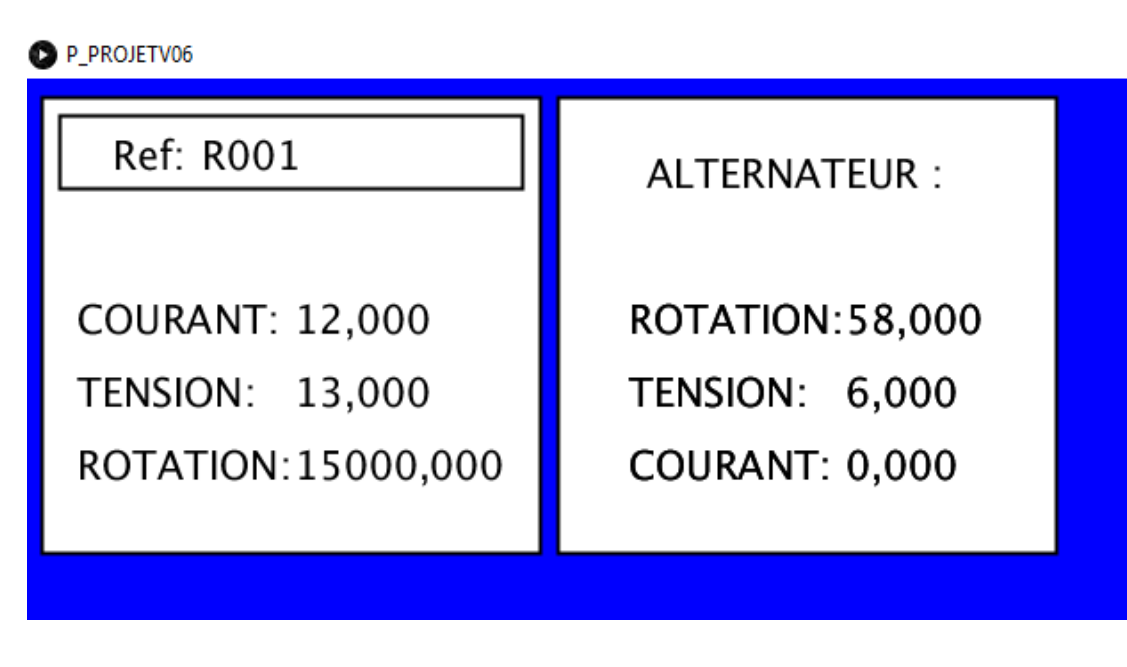

(b)

**Figure 4.8.(a)** la deuxième fenêtre de l'interface Processing avant de saisir la référence, **(b)**la deuxième fenêtre de l'interface Processing après de saisir la référence

## **4.3 Résultats des mesures sur Processing :**

L'alternateur monté sur le banc d'essai est un alternateur de marque Renault dont les caractéristiques de références sont les suivantes :

- La tension de sortie 14V
- Le courant de charge 30A
- Vitesse de rotation (1800-6000)tr/mn

Après avoir introduit la référence de l'alternateur (R001 dans notre cas) on doit passer aux mesures :

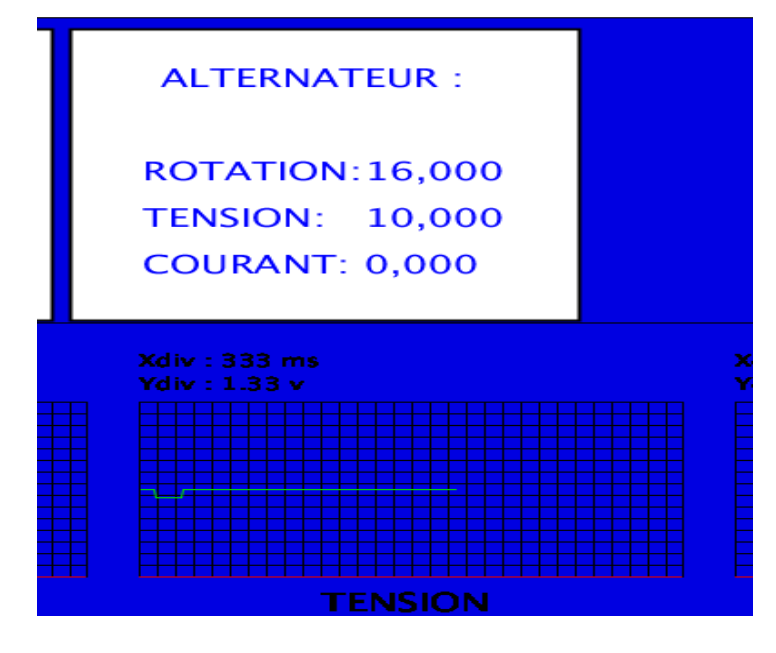

(a)

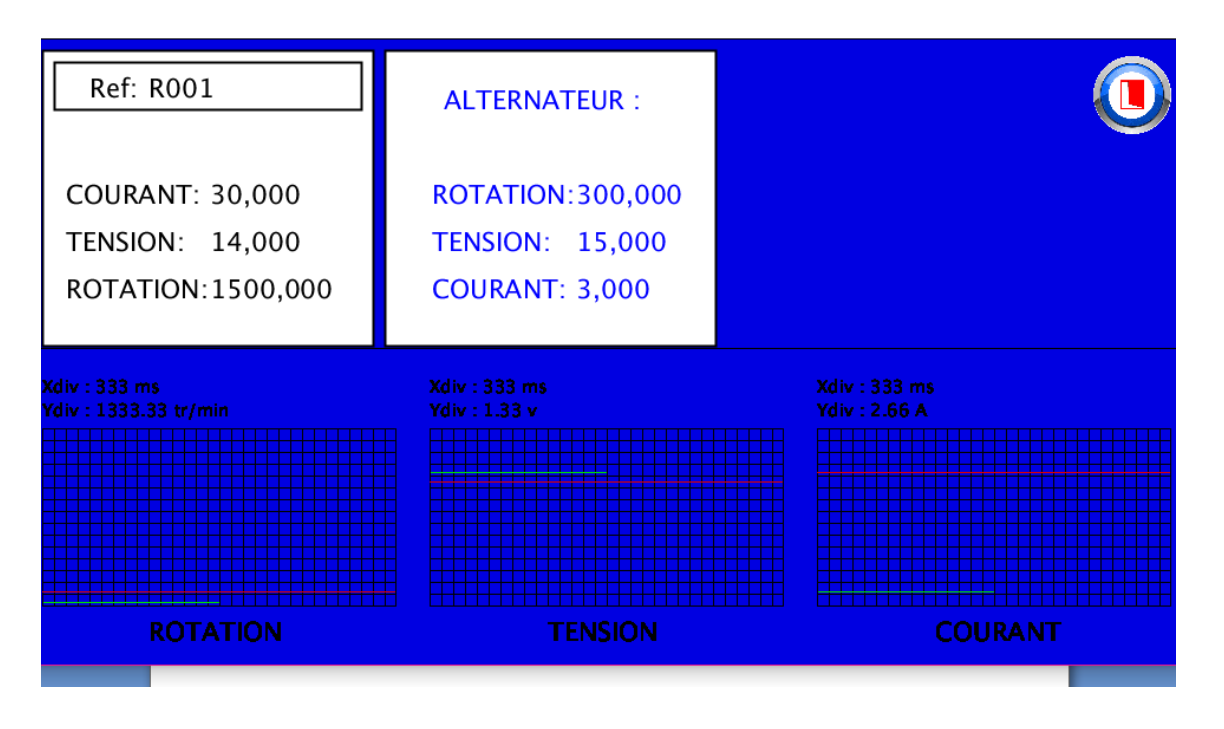

(b)

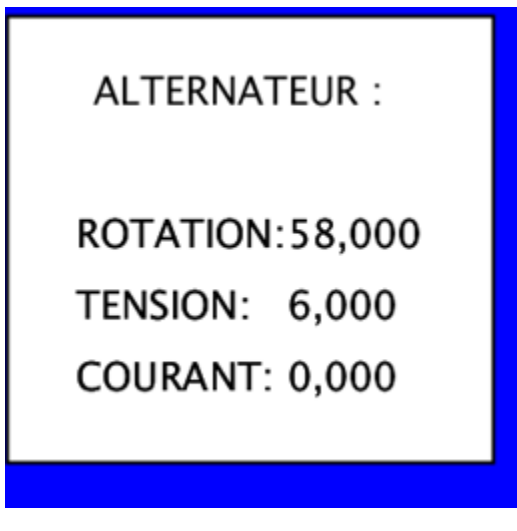

(c)

Figure 4.9 : (a)mesure de tension sur interface Processing (b) mesure de courant sur interface Processing (c) mesure de rotation sur interface Processing

#### **La réalisation avec le banc d'essai :**

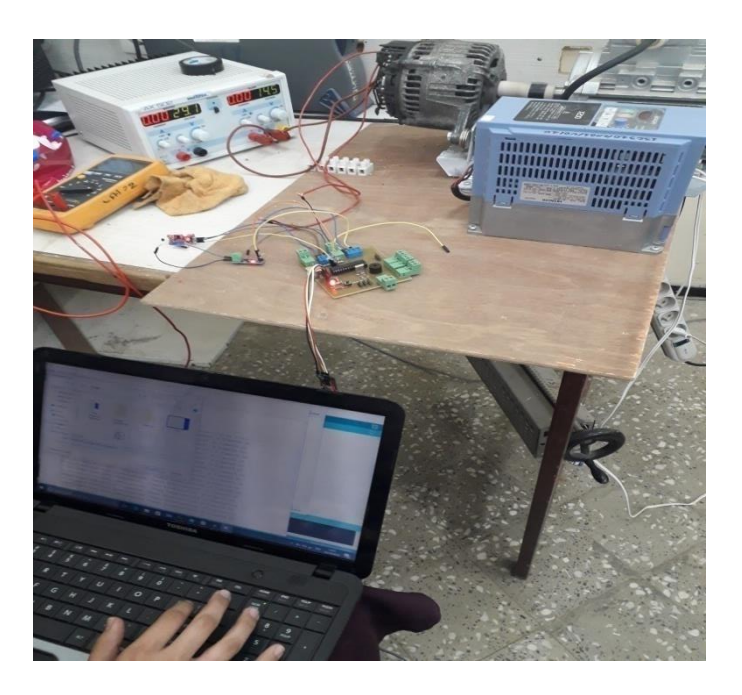

**Figure4.10 :** la réalisation avec le banc d'essai

#### **Interprétation de résulta de la vitesse de rotation** :

la valeur affiche dans l'interface Processing 58 tr/min equivalent de 15000 tr

**[1]**<http://www.elektronique.fr/cours/diviseur-de-tension.php>

**[2]**[http://fr.flossmanuals.net/processing/](http://fr-old.flossmanuals.net/processing/).

**[3]**[http://www.francophonie.org](http://www.francophonie.org/)).

**[4]**<https://www.generationrobots.com/fr/401576-convertisseur-usbserie-ftdi.html>

**[5]**arduino-premiers-pas-en-informatique-embarqueepdf

**[6]** 3437-7-labview-et-arduino

**[7]**[http://www.iut-troyes.univ-reims.fr/...unio Processing](http://www.iut-troyes.univ-reims.fr/...unio%20Processing).

**[8]**[http://www.booki.cc/processing\\_fr/arduino](http://www.booki.cc/processing_fr/arduino) .

**[9]**[http://fr.flossmanuals.net/processing/les-evenemet -clavier/](http://fr.flossmanuals.net/processing/les-evenemet%20-clavier/).

**[10]**LilyaBouarroudj Contribution à l'étude de l'alternateur à griffesApplication au domaine automobile.Energie électrique. Institut National Polytechnique de Grenoble - INPG, 2005. Français.

**[11]**

#### Programme concernnant la liaison entre arduino et Processing

```
//Initialisations port série
```
 $printh(n(Serial.list())$ ; // Affichage dans la console de la liste des ports serie du PC monPort = new Serial(this, "COM5", 9600); //Initialisation de la communicaiton port serie monPort.bufferUntil('#'); //Attend la réception d'un fin de ligne pour généer un serialEvent

```
//Initialisatiopns graphiques
size (1000,530);
background(0,0,255);smooth(); //On active le lissage
frameRate(30);
A_PROPOS = loadImage("A_PROPOS.PNG");
LOGO_P = loadImage("LOGO_P.PNG");
                    \lambda and \lambda and \lambda and \lambda and \lambda and \lambdaimport processing.serial.*;
Serial myPort;
float var1;
float var2;
float var3;
void setup() \{size(displayWidth, displayHeight); //Affiche en plein écran
  myPort = new Serial(this, Serial.list()[2], 28800);
  //Important : se câler sur la valeur en baud du prog Arduino
  myPort.bufferUntil('\n');
ł
```